## **МІНІСТЕРСТВО ОСВІТИ І НАУКИ УКРАЇНИ Сумський державний університет Факультет електроніки та інформаційних технологій Кафедра інформаційних технологій**

«До захисту допущено» В.о. завідувача кафедри

\_\_\_\_\_\_\_\_\_\_\_ Світлана ВАЩЕНКО

 $-$  2024 p.

## **КВАЛІФІКАЦІЙНА РОБОТА на здобуття освітнього ступеня бакалавр**

зі спеціальності 122 «Комп'ютерні науки» ,

освітньо-професійної програми «Інформаційні технології проектування»

на тему: «Мобільний додаток обліку спожитих калорій»

Здобувача групи ІТ-03 Чернова Олександра Олександровича (шифр групи) (прізвище, ім'я, по батькові)

Кваліфікаційна робота містить результати власних досліджень. Використання ідей, результатів і текстів інших авторів мають посилання на відповідне джерело.

\_\_\_\_\_\_\_\_\_\_\_ Олександр ЧЕРНОВ (підпис) (Ім'я та ПРІЗВИЩЕ здобувача)

Керівник доцент кафедри ІТ, к.т.н., доцент Володимир НАГОРНИЙ (посада, науковий ступінь, вчене звання, Ім'я та ПРІЗВИЩЕ) (підпис)

**Суми** – **2024**

## **Сумський державний університет**

**Факультет** електроніки та інформаційних технологій **Кафедра** інформаційних технологій **Спеціальність** 122 «Комп'ютерні науки» **Освітньо-професійна програма** «Інформаційні технології проектування»

## **ЗАТВЕРДЖУЮ**

В.о. зав.кафедри Світлана ВАЩЕНКО

« ) 2024 p.

## **З А В Д А Н Н Я НА КВАЛІФІКАЦІЙНУ РОБОТУ БАКАЛАВРА СТУДЕНТУ**

*Чернову Олександру Олександровичу*

**1 Тема роботи** *Мобільний додаток для обліку спожитих калорій*

**керівник роботи** *Нагорний Володимир В'ячеславович, к.т.н., доцент*,

затверджені наказом по університету від «07 »травня 2024 р.

**2 Строк подання студентом роботи** «26» травня 2024 р.

**3 Вхідні дані до роботи** технічне завдання на розробку мобільного додатку обліку спожитих калорій

**4 Зміст розрахунково-пояснювальної записки (перелік питань, які потрібно розробити)** аналіз предметної області, моделювання та проектування мобільного додатку обліку спожитих калорій, розробкамобільного додатку обліку спожитих калорій

**5 Перелік графічного матеріалу (з точним зазначенням обов'язкових креслень)** аналіз проблеми споживання калорій, визначення актуальності розробки мобільного додатку обліку спожитих калорій, порівняння продуктіваналогів, функціональні вимоги до мобільного додатку, контекстна діаграма IDEF0, діаграма декомпозиції першого рівня, діаграма варіантів використання, логічна модель даних, архітектура мобільного додатку, сторінка щоденника, сторінка додавання страви, сторінка прогресу, редагування антропометричних показників тіла, висновки, презентація роботи мобільного додатку

## **6. Консультанти розділів роботи:**

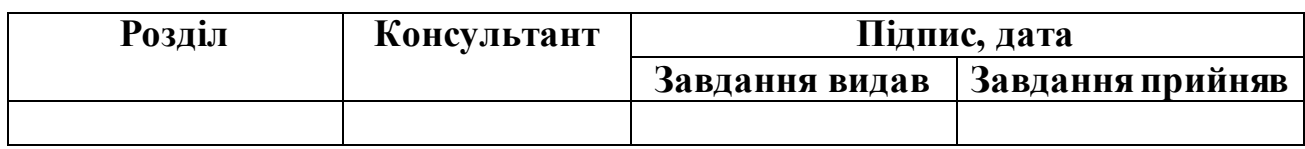

## **7.Дата видачі завдання** 04.04.2024

# **КАЛЕНДАРНИЙ ПЛАН**

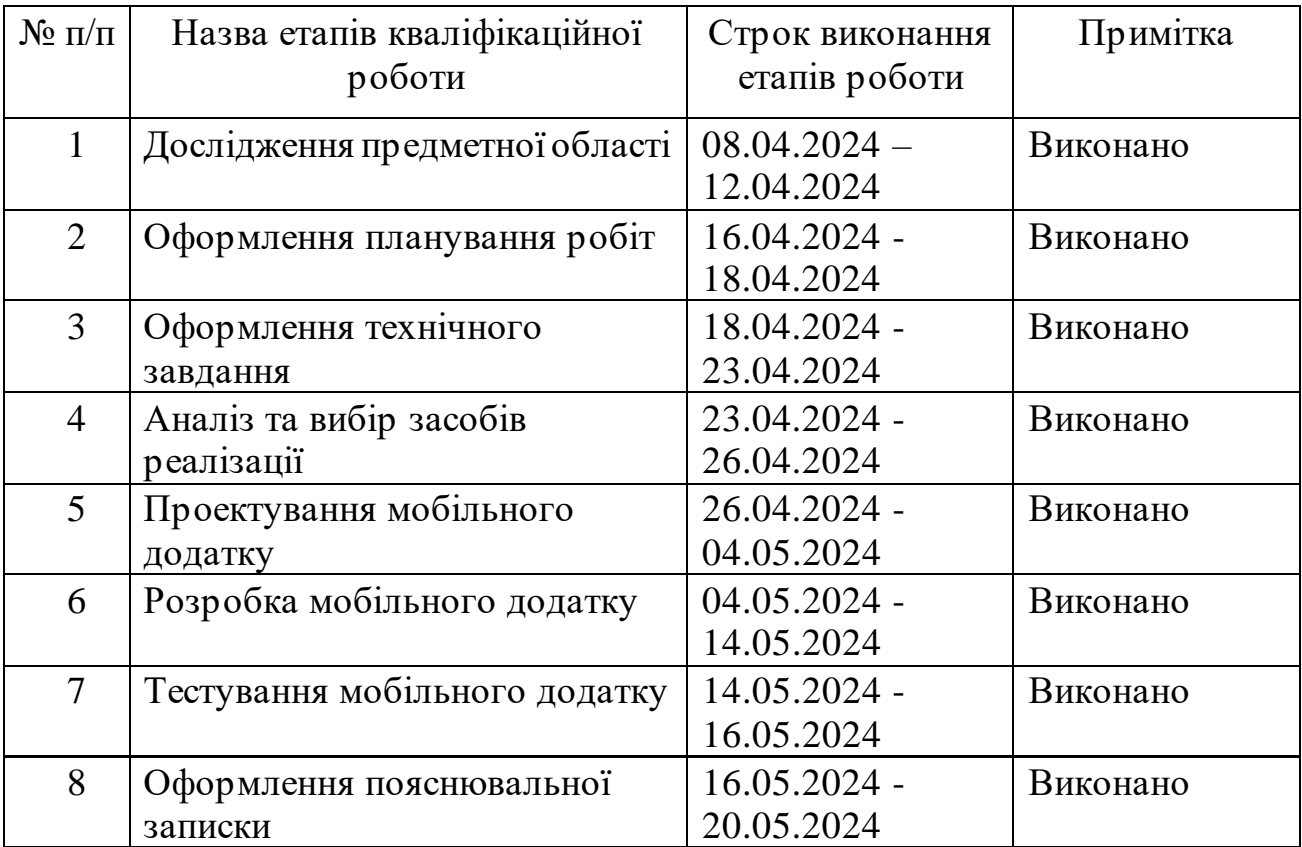

**Студент** \_\_\_\_\_\_\_\_\_\_\_\_\_\_

(підпис)

**Керівник роботи** \_\_\_\_\_\_\_\_\_\_\_\_\_\_

к.т.н., доц. Володимир НАГОРНИЙ

Олександр ЧЕРНОВ

(підпис)

#### **АНОТАЦІЯ**

Тема кваліфікаційної роботи бакалавра «Мобільний додаток обліку спожитих калорій».

Пояснювальна записка складається зі вступу, трьох розділів, висновку, списку використаних джерел із 25 найменувань, трьох додатків. Загальний обсяг робіт – 100 сторінок, у тому числі 26 сторінок основного тексту, 2 сторінки списку використаних джерел та 66 сторінок додатків.

Актуальність роботи полягає у необхідності спрощення можливості відстеження обліку калорій для людей, які прагнуть слідкувати за власним раціоном.

Метою проекту є створення мобільного додатку, який надаватиме користувачам можливість ведення обліку спожитих калорій. Результатом став мобільний додаток, який відповідає функціональним та системним вимогам.

У першому розділі проведено аналіз предметної області, де визначено актуальність розробки мобільного додатку. Розглянуто аналоги мобільних додатків обліку спожитих калорій. На основі розробки першого розділу було визначено мету та постановка завдання.

У другому розділі було проведено структурно-функціональне моделювання. В результаті роботи було створено контекстну діаграму в нотації IDEF0 та її декомпозиція, діаграму варіантів використання для показу процесів та взаємозв'язків між ними.

У третьому розділі було описано процес розробки мобільного додатку, показано функціонал та основні можливості розробки.

Ключові слова: мобільний додаток, облік калорій, Kotlin, Jetpack Compose, Firebase

# 3MICT

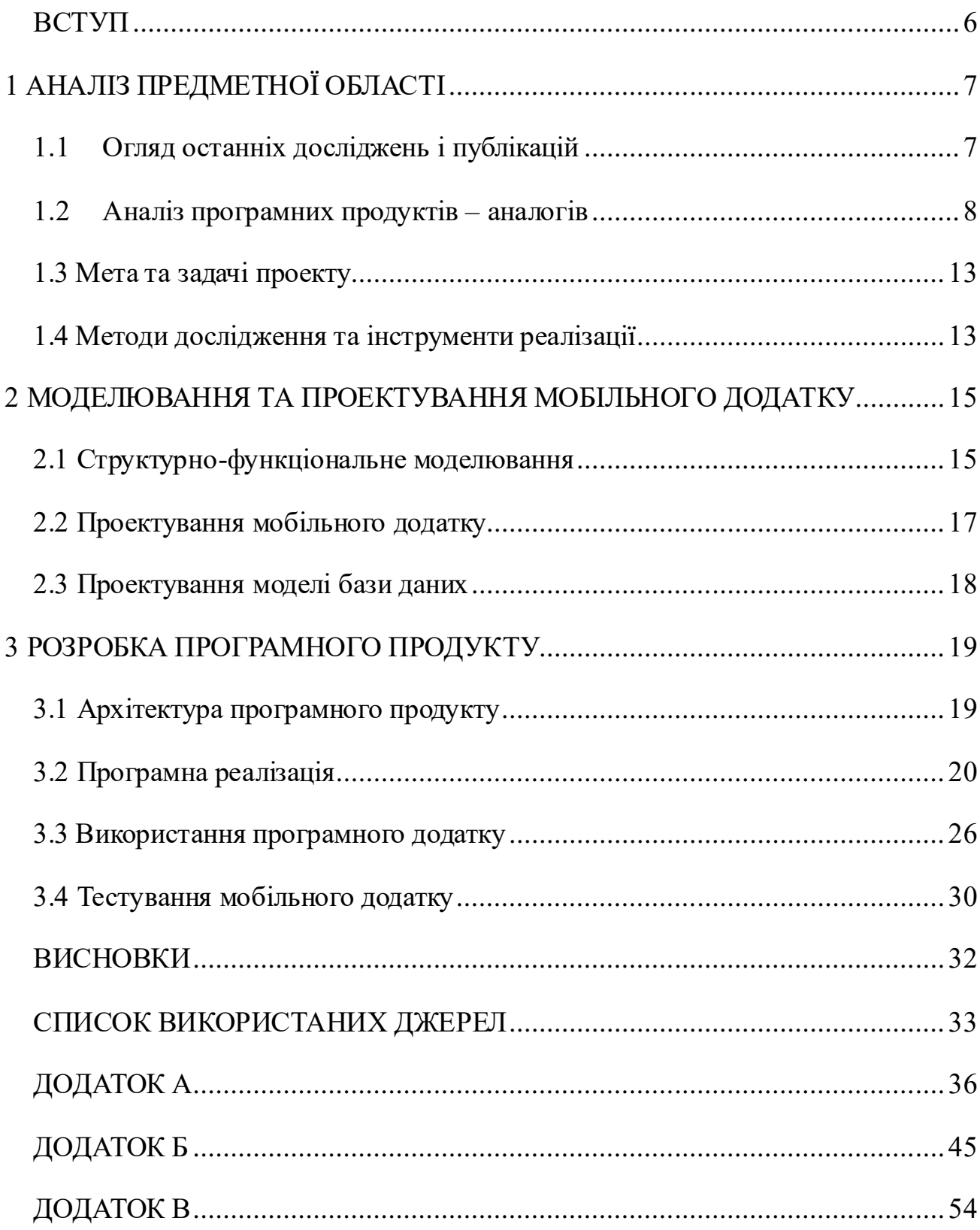

## **ВСТУП**

<span id="page-5-0"></span>В умовах, коли теми здоров'я та особистої фізичної форми є болючими, питання відстеження власного раціону харчування стає все більш широко популярною [\[1](#page-32-1)]. Одним з методів відстеження раціону харчування є облік калорій, спожитих протягом дня.

В таких умовах виникає проблема пошуку інструментів, за допомогою яких можна зручно налагодити процес ведення щоденного раціону. Спортсмени шукають способи відстеження власного харчування для досягнення спортивних результатів [\[2\]](#page-32-2), послідовники здорового способу життя хочуть мати можливість слідкувати за своєю вагою. Таким чином, виникає потреба у зручному та якісному інструменті, проте на українському полі розробки мобільних додатків майже відсутні вітчизняні аналоги. Українські користувачі використовують різні інструменти для різних цілей, що може бути незручним у практиці.

Гідним рішенням може виступити мобільний додаток для обліку спожитих калорій. Метою проекту є створення мобільного додатку, який надаватиме користувачам можливість ведення обліку спожитих калорій.

В ході виконання кваліфікаційної роботи бакалавра необхідно виконати наступні задачі:

− провести огляд останніх досліджень і публікацій;

− проаналізувати програмні продукти-аналоги;

− сформулювати функціональні та нефункціональні вимоги;

− вибрати методи дослідження та інструменти розробки;

− виконати моделювання та проектування мобільного додатку;

− розробити мобільний додаток;

− виконати тестування мобільного додатку;

Практична цінність проекту полягає у покращенні відстеження обліку калорій.

## **1 АНАЛІЗ ПРЕДМЕТНОЇ ОБЛАСТІ**

#### <span id="page-6-0"></span>**1.1 Огляд останніх досліджень і публікацій**

<span id="page-6-1"></span>За даними Всесвітньої організації охорони здоров'я [\[3\]](#page-32-3), близько половини дорослого населення світу має зайву вагу, а третина з них страждає на ожиріння. Ця тенденція стає все більш загостреною в країнах з високим рівнем розвитку та в країнах, що розвиваються, де зростає споживання висококалорійних продуктів, а також зменшується фізична активність через сидячий спосіб життя та технологічний прогрес. Таким чином, щоденно зростає ризик виникнення у людей серцево-судинних захворювань, діабету, раку та інших [\[](#page-32-4)4].

Мобільні додатки можуть успішно допомагати користувачам контролювати власний стан здоров'я і є доступною альтернативою персональним програмам зі схуднення [\[6\]](#page-32-5). Такі додатки можуть бути гідною можливістю схуднення для людей, які мають обмежені фінансові можливості або хочуть зекономити кошти.

У 1919 році американський вчений Френсіс Бенедикт і його співавтор Джеймс Харріс опублікували наукову працю [\[5\]](#page-32-6) про базальний метаболізм людини (кількість енергії, яка потрібна організму людини для нормального функціонування). У цій праці ними було наведено формулу розрахунку кількості калорій, яка враховувала вагу, вік та стать людини. Після них вчений Марк Міффлін вдосконалив її, та на основі їх роботи зміг вивести наступну формулу (1.1):

$$
BMR = 10 * weight(kg) + 6.25 * height(cm) - 161
$$
 (1.1)

де BMR – показник базального метаболізму, weight – вага людини у кілограмах, та height – висота людини у сантиметрах. На основі рівняння рахується кількість необхідних калорій протягом дня.

Застосунки для схуднення ефективні для зниження ваги протягом 3-12 місяців [\[6\]](#page-32-5). Таким чином, подібні мобільні додатки можуть допомогти користувачам знизити вагу протягом короткого проміжку часу.

Також можемо виділити наступні переваги у використанні мобільних додатків[\[7\]](#page-33-0) :

зручність та доступність відстеження прийому їжі;

індивідуальне планування харчування;

графічне відображення прогресу;

можливість аналізу та порівняння показників спожитих калорій з власними цілями.

#### **1.2 Аналіз програмних продуктів – аналогів**

<span id="page-7-0"></span>Мобільний додаток [\[8\]](#page-33-1) – це програмне забезпечення, призначене для використання на мобільних пристроях, таких як смартфони та планшети. Цей термін виник в результаті розвитку технологій та та поширення мобільних пристроїв серед користувачів. Мобільні додатки відіграють ключову роль у сучасному цифровому житті, дозволяючи отримувати доступ до різноманітних сервісів на інформації.

Існує кілька типів мобільних додатків [\[9](#page-33-2)], включаючи:

− Нативні додатки (розроблені для конкретної платформи, наприклад iOS, Android, тощо)

− Вебдодатки (запускаються у веббраузері та взаємодіють з вебсервером.)

− Гібридні додатки (комбінують елементи нативних та веб-додатків)

Перед тим як приступати до розробки додатку, потрібно проаналізувати аналоги. Виділимо кілька схожих додатків. Кожен з них має свої переваги та недоліки.

## **1.2.1. «Lose it»**

Розглянемо існуючі безкоштовні мобільні додатки. Першим аналогом є «Lose it» [\[10\]](#page-33-3). Додаток містить статистику спожитих калорій та детальне пояснення до кожного параметру (рис.1.1).

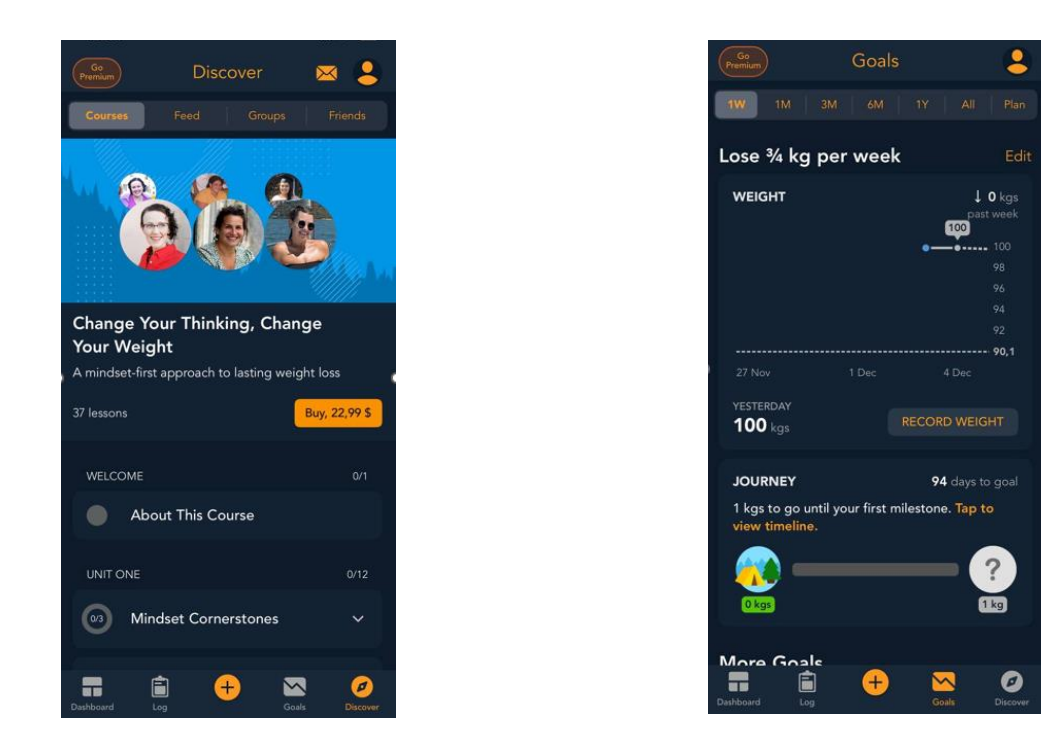

Рисунок 1.1 – Екрани додатку «Lose it»

До функціональних можливостей входять можливість додавання страв до раціону, пошуку продуктів, збереження історії користувача, підрахунок калорій та макроелементів, спостереження за вагою та фізичною активністю.

Основним недоліком можна виділити недостатню адаптацію під індивідуальні потреби (загальне опитування, яке не є оптимальними для всіх користувачів.)

#### **1.2.2. «LifeSum»**

Наступний аналог – «LifeSum» [\[11\]](#page-33-4). Додаток, функціонал якого включає прорахунок ліміту калорій на день, внесення страв у щоденний раціон, рецепти до страв. Головне меню додатка зображено на рисунку 1.2.

Lifesum дає змогу відслідкувати макроелементи (білки, жири, вуглеводи), які містяться в раціоні, що у свою чергу допомагає забезпечити правильне харчування. Додаток надає можливість відстежувати фізичну активність. Користувач може додавати вправи, тренування, прогулянки та інші види активності, якими займаєтеся.

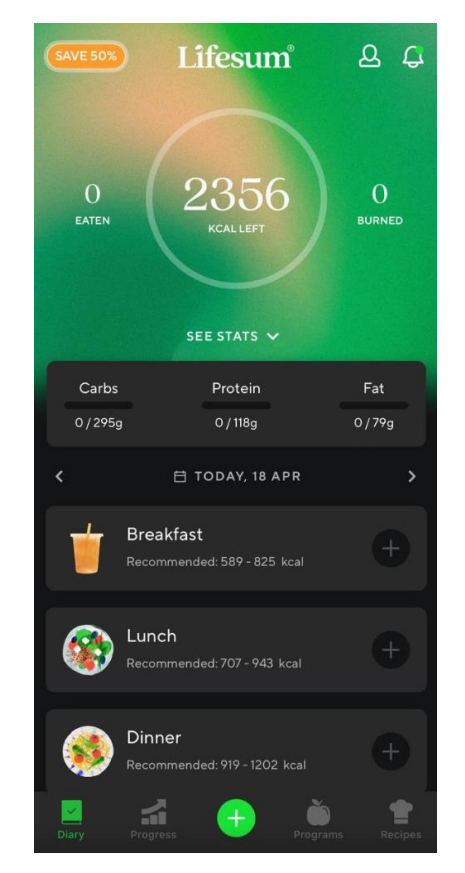

Рисунок 1.2 – Додаток «Lifesum»

У ході аналізу був виявлений недолік – недостатній обсяг дієт та режимів схуднення. Також іноді можуть зустрічатися неповні або неточні дані про калорійні значення продуктів.

## **1.2.3. «YAZIO»**

Додаток «YAZIO» [\[12\]](#page-33-5) − додаток, який спеціалізується на веденні персональних стратегіях схуднення. При запуску додатку пропонується пройти детальний тест, який дає змогу підібрати найбільш точний ліміт споживання калорій.

Зображення головного екрану мобільного додатку зображено на рисунку 1.3

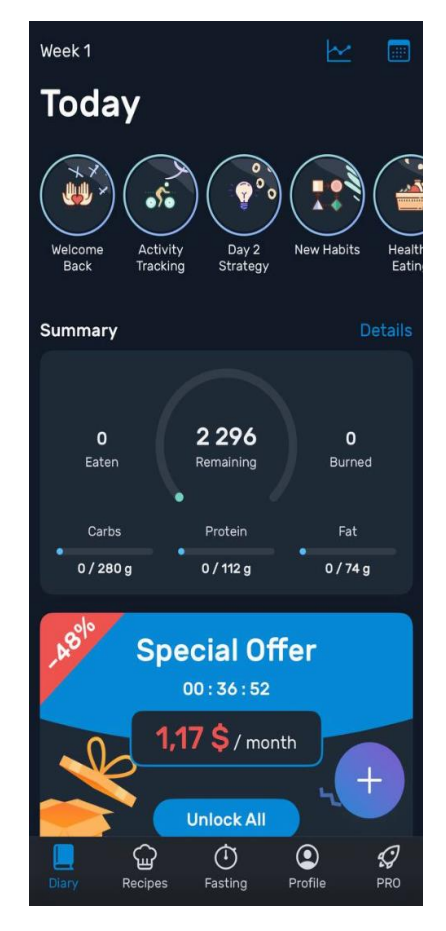

Рисунок 1.3 – Додаток «YAZIO»

YAZIO дозволяє додавати страви, має трекер фізичної активності, а також дозволяє встановити цілі та для отримання персоналізованих рекомендацій. Додаток також має щоденник харчування, який допомагає користувачам зберігати збалансоване харчування та досягати цілей.

Як недоліки можна виділити лиш те, що більш детальний опис по споживанню страв по білкам, жирам, та вуглеводам недоступний для користувачів та ефективність калькулятору підрахунку калорій сильно залежить від точності введеної користувачем інформації.

Складемо порівняльну таблицю розглянутих додатків. Результати аналізу представлено у таблиці 1.1.

| Назва                 | Lose it           | Lifesum | <b>YAZIO</b>     | Власна   |
|-----------------------|-------------------|---------|------------------|----------|
| критерію              |                   |         |                  | розробка |
| Підрахунок            | $\qquad \qquad +$ |         |                  | $+$      |
| калорій               |                   |         |                  |          |
| Достатня база         | $+$               |         |                  | $+$      |
| даних страв           |                   |         |                  |          |
| Опитування            |                   | $+$     |                  | $+$      |
| про фізичний          |                   |         |                  |          |
| стан                  |                   |         |                  |          |
| користувача           |                   |         |                  |          |
| Детальний             | $\qquad \qquad +$ | $+$     |                  | $+$      |
| опис страв по         |                   |         |                  |          |
| білкам, жирам         |                   |         |                  |          |
| та вуглеводам         |                   |         |                  |          |
| Зручна                | $+$               |         | $\boldsymbol{+}$ | $+$      |
| навігація<br>$\Pi\!O$ |                   |         |                  |          |
| мобільному            |                   |         |                  |          |
| додатку               |                   |         |                  |          |

Таблиця 1.1 - Порівняльна характеристика аналогів

На основі порівняльної характеристики аналогів було визначено наступні основні функціональні вимоги:

- − підрахунок калорій;
- − відстеження прогресу у схудненні;
- − внесення продуктів харчування у раціон;
- − редагування власних вагових показників;

Опис функціональних вимог зазначено в технічному завданні в додатку А.

#### **1.3 Мета та задачі проекту**

<span id="page-12-0"></span>Метою проекту є розробка мобільного додатка для обліку споживання калорій, який сприятиме користувачам у веденні більш свідомого та збалансованого харчування. У ході роботи необхідно:

− провести аналіз предметної області для визначення актуальності розробки.

− проаналізувати наявні мобільні додатки для виділення особливостей існуючих аналогів. Результатом стануть функціональні та системні вимоги, на основі яких створюватиметься структура мобільного додатку;

− виконати проектування структури мобільного додатку. По закінченню моделювання буде виконано структурно-функціональне моделювання, результатом якого стане створена діаграма IDEF0 та діаграма декомпозиції функціональної моделі. У ході проектування буде створена діаграма варіантів використання, яка показуватиме взаємозв'язки між системою та акторами у ній. Результатом діяльності стане виконане проектування логічної моделі бази даних. Усі етапи проектування будуть необхідними для створення мобільного додатку з конкретними вимогами, що забезпечить точність у процесі розробки функціональних вимог мобільного додатку;

− виконати реалізацію мобільного додатку. Результатом розробки стане робочий мобільний додаток з відповідним функціоналом;

− виконати тестування додатку. Результатом роботи стане тест-репорт з наявності чи відсутності помилок;

На основі проведеної роботи виконано планування, яке знаходиться в додатку Б.

#### **1.4 Методи дослідження та інструменти реалізації**

<span id="page-12-1"></span>Інструменти реалізації включають у себе мови програмування, фреймворки, системи керування базами даних тощо необхідних для реалізації системи. У ході аналізу було вибрано інструменти:

− мову програмування Kotlin [\[13](#page-33-6)], яка є найбільш популярною для розробки програмних продуктів для платформи Android. Kotlin пропонує зручний синтаксис та має велику кількість бібліотек та інструментів, які сприяють розробці якісного програмного продукту.

− Jetpack Compose [\[14\]](#page-33-7), набір інструментів від компанії Google для розробки інтерфейсів користувача для створення застосунків на платформі Androidщо базується на мові програмування Kotlin. У порівнянні з традиційним методом XML, Jetpack Compose пропонує більш простий та зрозумілий підхід до розробки інтерфейсу.

− Android Studio [\[15\]](#page-33-8), інтегроване середовище розробки на платформі Android, яке включає можливість як створення програмного коду, так і можливість емуляції мобільних додатків на віртуальних мобільних пристроях.

− платформа Firebase від компанії Google [\[16\]](#page-33-9), яка надає можливість створення системи керування базою даних для мобільних додатків.

## <span id="page-14-0"></span>**2 МОДЕЛЮВАННЯ ТА ПРОЕКТУВАННЯ МОБІЛЬНОГО ДОДАТКУ**

#### **2.1 Структурно-функціональне моделювання**

<span id="page-14-1"></span>В ході розробки програмного продукту виділяють структурнофункціональне моделювання, яке допомагає отримати краще розуміння про систему, що у свою чергу дозволить оптимізувати роботу програмного додатку та зекономити ресурси на розробку.

Для представлення структурно-функціонального моделювання зазвичай використовують діаграму у нотації IDEF0 [\[17](#page-33-10)].Діаграма складається з блоків, які відображають процеси та функції, які плануються для створення системи та стрілок, які показують вхідні та вихідні дані системи.

На рисунку 2.1 зображена контекстна діаграма IDEF0, центральним процесом якого є функціонування мобільного додатку обліку спожитий калорій:

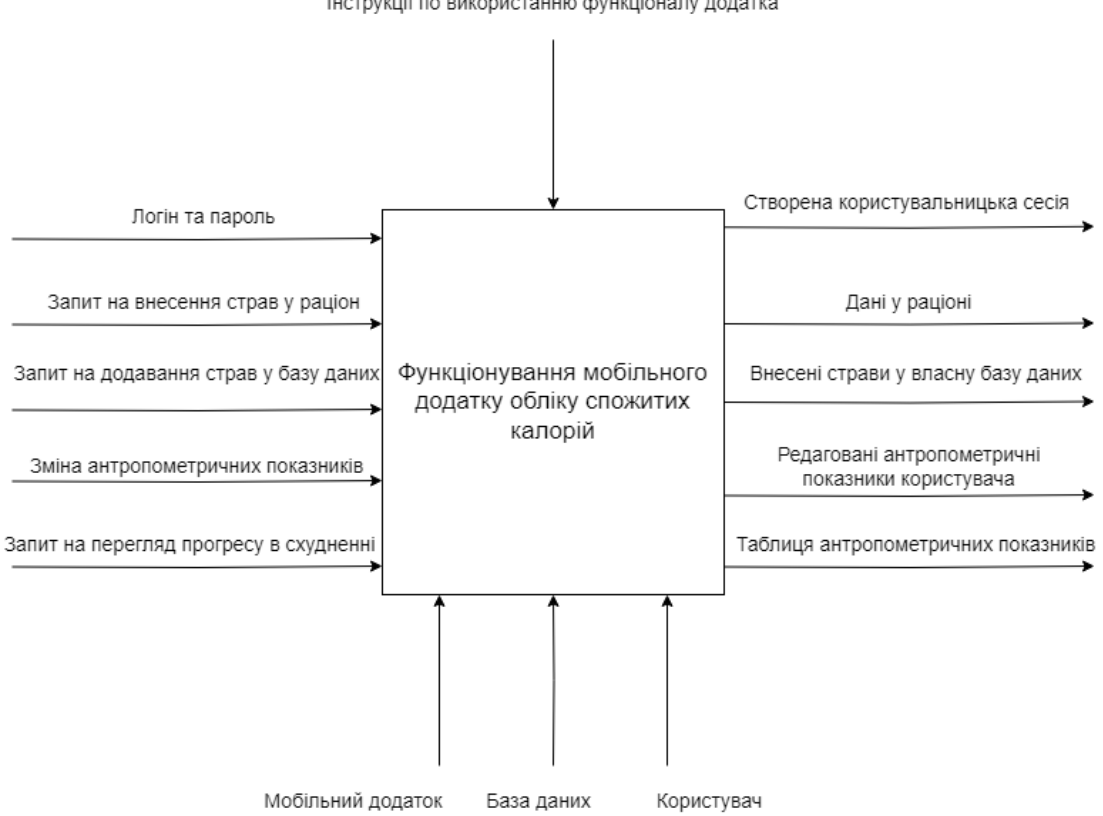

Інструкції по використанню функціоналу додатка

Рисунок 2.1 – Контекстна діаграма IDEF0

З рисунку 2.2 можемо виділити наступні елементи системи:

- − Вхідними даними для системи є: логін та пароль, запит на внесення страв у раціон, запит на додавання страв у базу даних, зміна антропометричних показників, запит на перегляд прогресу у схудненні.
- Для управління: інструкції по використанню мобільного додатка
- Механізми включають: мобільний додаток, база даних, користувач
- Вихід представлені як: авторизований користувач, нові/оновлені дані у раціоні, внесені страви у власну базу даних, редаговані антропометричні показники користувача, таблиця прогресу користувача.

Для розбиття функцій системи на більш дрібні й прості елементи використаємо діаграму декомпозиції функціонального проектування. Для нашої системи діаграма декомпозиції системи зображена на рисунку 2.2:

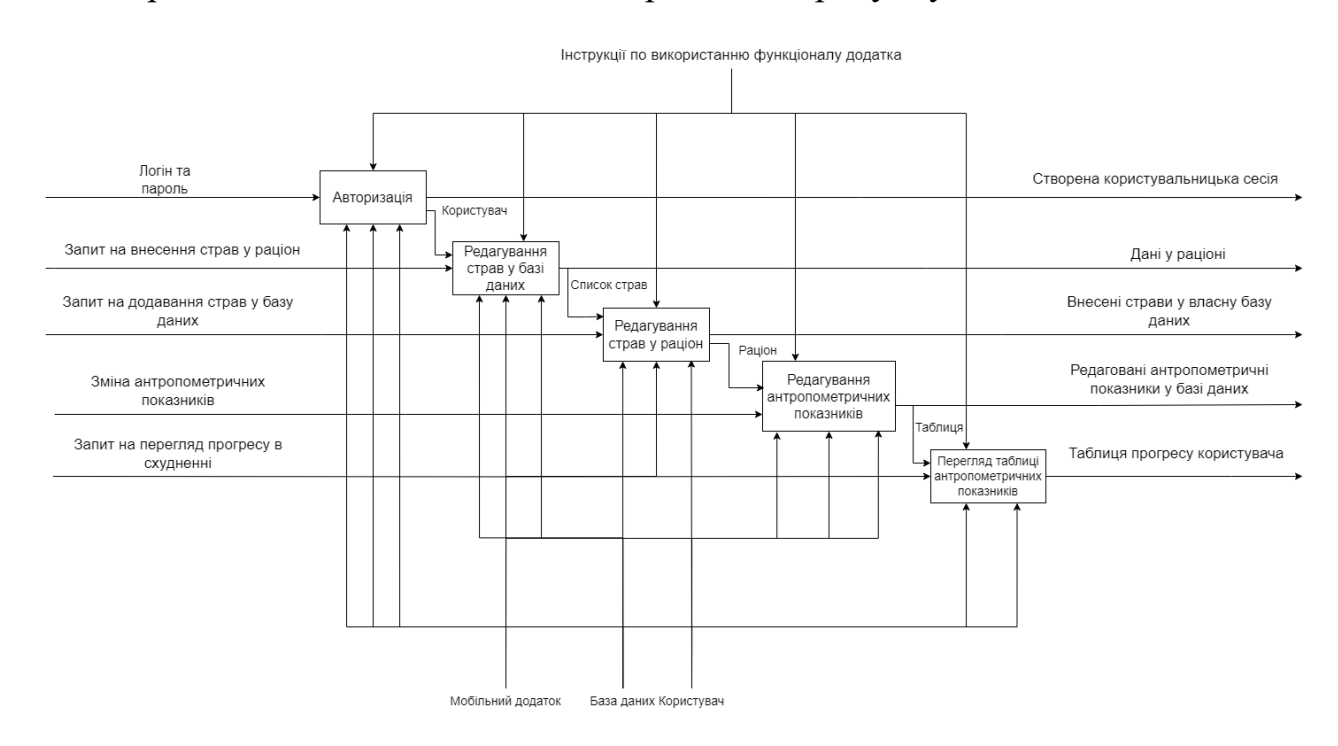

Рисунок 2.2 – Діаграма декомпозиції функціональної моделі першого рівня

#### <span id="page-16-0"></span>**2.2 Проектування мобільного додатку**

Діаграма варіантів використання [\[18\]](#page-34-0) (рис. 2.3) є одним з найважливіших елементів системи, так як дозволяє побачити взаємозв'язки між акторами та системою, що дозволяє більш точно виявити функціональні вимоги з боку користувачів.

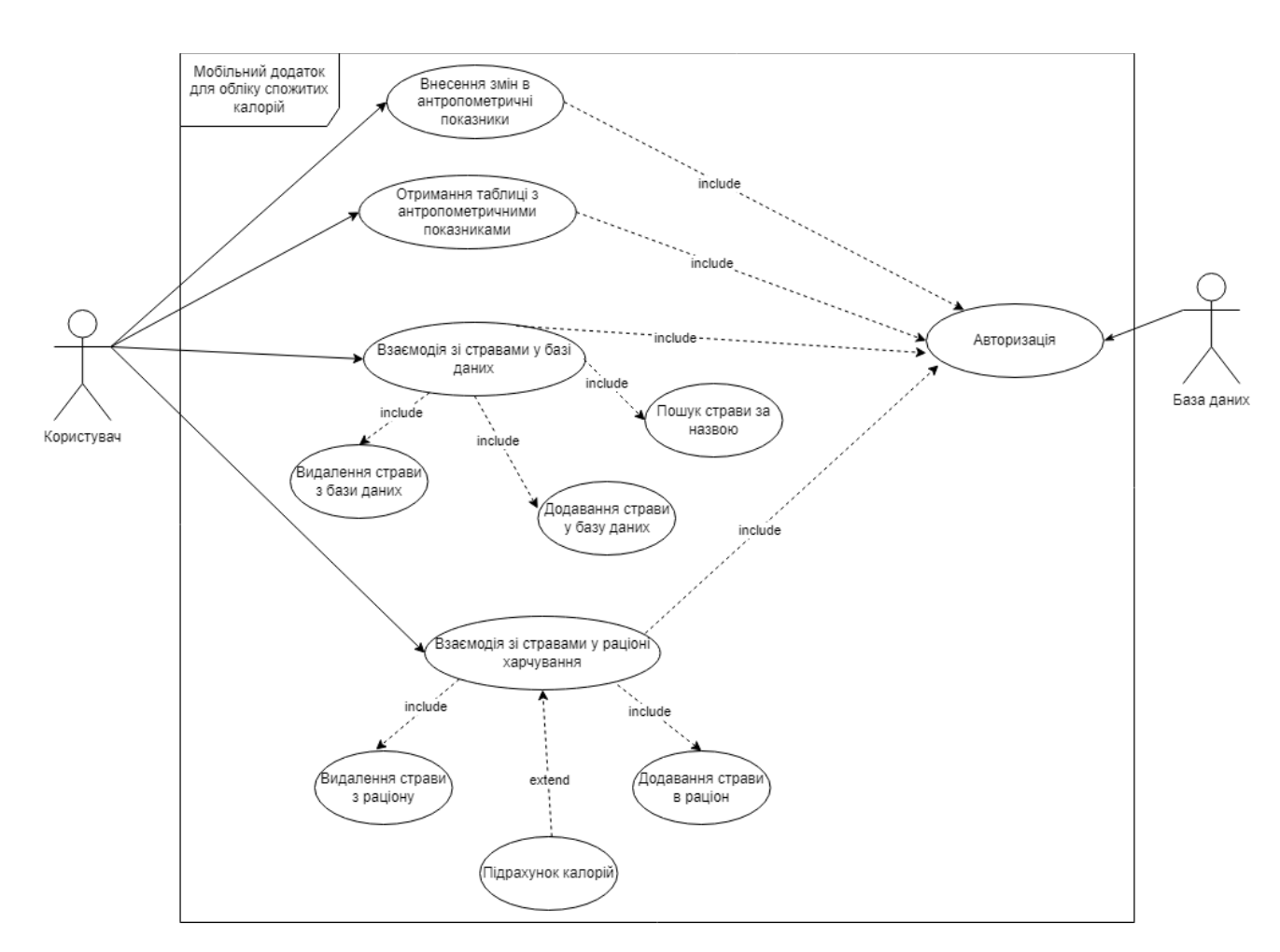

Рисунок 2.3 – Діаграма варіантів використання

З рисунку 2.3 можемо визначити основних акторів у системі – користувача та базу даних. Варіанти використання включають у себе авторизацію, реєстрацію, операціх зі стравами у базі даних (пошук,додавання та видалення), операція зі стравами у раціоні харчування (додавання та видалення, підрахунок калорій), внесення змін в антропометричні показники та можливість переглядання таблиці з антропометричними показниками

#### <span id="page-17-0"></span>**2.3 Проектування моделі бази даних**

Логічна модель даних [\[19\]](#page-34-1) необхідна для відображення структури мобільного додатку. У якості сутностей виступають:

– User: узагальнена сутність користувачів системи. Сутність включає себе вагу користувача, його зріст та стать.

– Dish: сутність яка відображає страви у системі. Поля сутності включає в себе назву страви, кількість калорій, білків, жирів та вуглеводів.

– ProgressTable: сутність, яка містить параметри користувача про його прогрес. Сутність відображає дату за певний день та ширину поясу користувача.

Сутність User пов'язана з сутністю ProgressTable зв'язком один-добагатьох: кожен користувач може мати багато записів про свій прогрес. Між сутностями User та Dish існує зв'язок один-до-багатьох: кожен користувач може мати багато страв.

На рисунку 2.4 зображено логічна модель бази даних мобільного додатку:

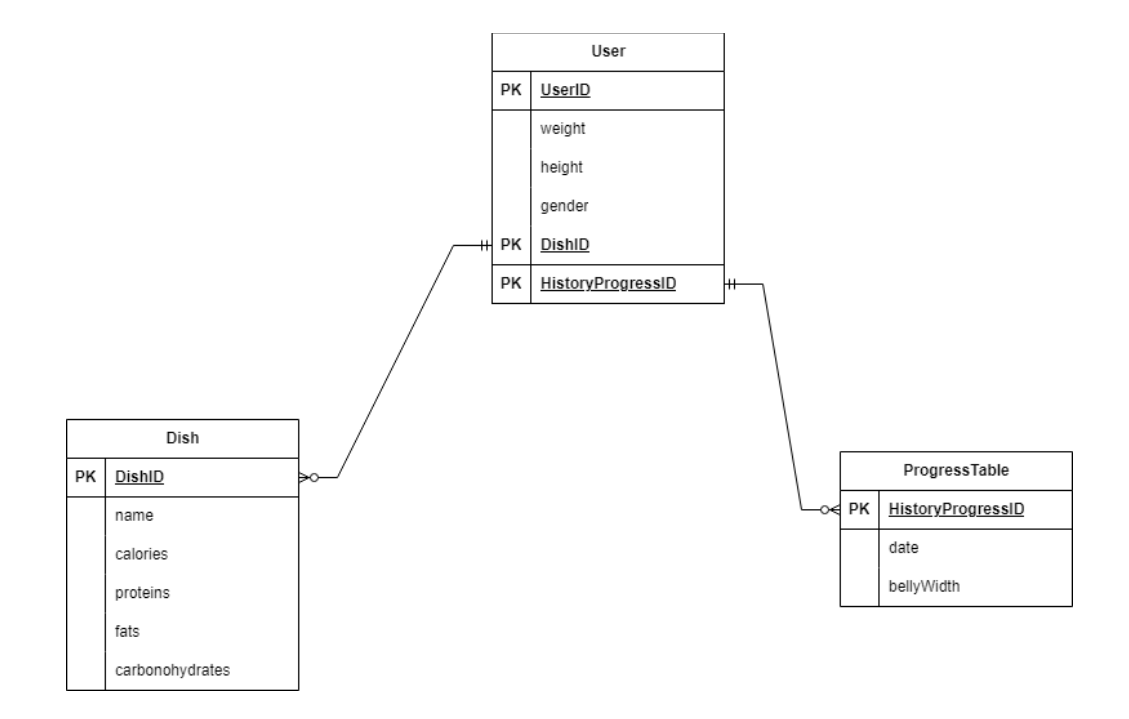

Рисунок 2.4 – Логічна модель даних

## **3 РОЗРОБКА ПРОГРАМНОГО ПРОДУКТУ**

#### <span id="page-18-0"></span>**3.1 Архітектура програмного продукту**

<span id="page-18-1"></span>Для представлення структури мобільного додатку використовується шаблон проектування MVVM (Model,View,Viewmodel) [\[20\]](#page-34-2). Даний шаблон дозволяє відділити рівень представлення від бізнес-логіки, що значно спрощує розробку мобільного додатку.

Модель (Model) представляє рівень даних застосунку. Модель відповідає за отримання даних, їх зберігання і виконання операцій над ними. У нашому випадку моделями виступають класи Dish та User.

Представлення (View) включає користувацький інтерфейс (UI) і керує тим, як дані відображаються користувачу. У нашому випадку це методи DailyScreen, DishAddingScreen та ProgressScreen.

Модель представлення (ViewModel) є посередником між Model і View. Вона містить логіку представлення, яка дозволяє View взаємодіяти з Model. У якості посередника виступає клас FirebaseViewModel разом з полями та методами які входять в нього.

На рисунку 3.1 відображено загальну архітектуру мобільного додатку:

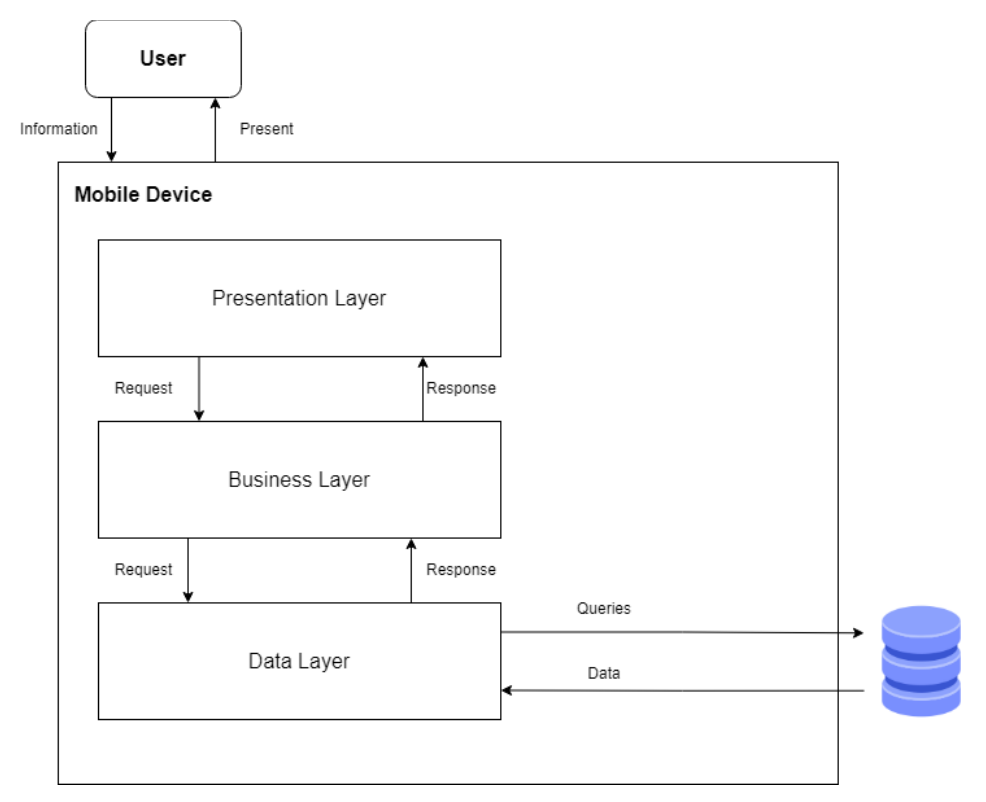

Рисунок 3.1 – Архітектура мобільного додатку

### **3.2 Програмна реалізація**

<span id="page-19-0"></span>Розробка мобільного додатку була проведена у середовищі Android з використанням мови програмування Kotlin та інструментів Jetpack Compose від компанії Google.

Програма складається з трьох сторінок (View), які поєднані між собою моделлю представлення (FirebaseViewModel) та двома моделями даних (класи Dish та User). Навігація між екранами, яке розташоване у нижній частині екрану здійснюється за допомогою контролерів.

У якості користувача було створено клас User:

```
data class User(
    val weight: Int = 0,
    val height: Int = 0,
     val gender: String = "",
     val date: String = "",
    val bellyWidth: Int = 0
)
```
Для страв було створено клас Dish, який містить наступні поля та методи класу:

```
data class Dish(
    val id: String = "",
    val name: String = "",
    val calories: Int = 0,
    val proteins: Int = 0,
    val fats: Int = 0,
    val carbohydrates: Int = 0)
```
Для полегшення роботи з контролерами було створено клас Screen, який містить посилання на сторінки:

```
sealed class Screen(val route:String){
     object LoginScreen : Screen("loginscreen")
     object SignupScreen : Screen("signupscreen")
     object Homescreen : Screen("homescreen")
     object AddingDishcreen : Screen("addingdishscreen")
     object Progressscreen : Screen("progressscreen")
}
```
Для підрахунку базального метаболізму людини використовується метод calculateBasalMetabolicRate:

```
 fun calculateBasalMetabolicRate(weight: Int, height: Int): Int {
      val bmr = 10 * weight + 6.25 * height - 161 return bmr.toInt()
   }
```
Метод calculateRequiredCalories повертає значення калорій для конкретного

#### користувача:

```
fun calculateRequiredCalories(user: User): Int {
       val weight = user.weight
        val height = user.height
         val basalMetabolicRate = calculateBasalMetabolicRate(weight, height)
        return basalMetabolicRate
```
}

Для розрахунку необхідних білків, жирів та вуглеводів використовується метод getRequiredMacronutrients. За це відповідає наступна частина коду:

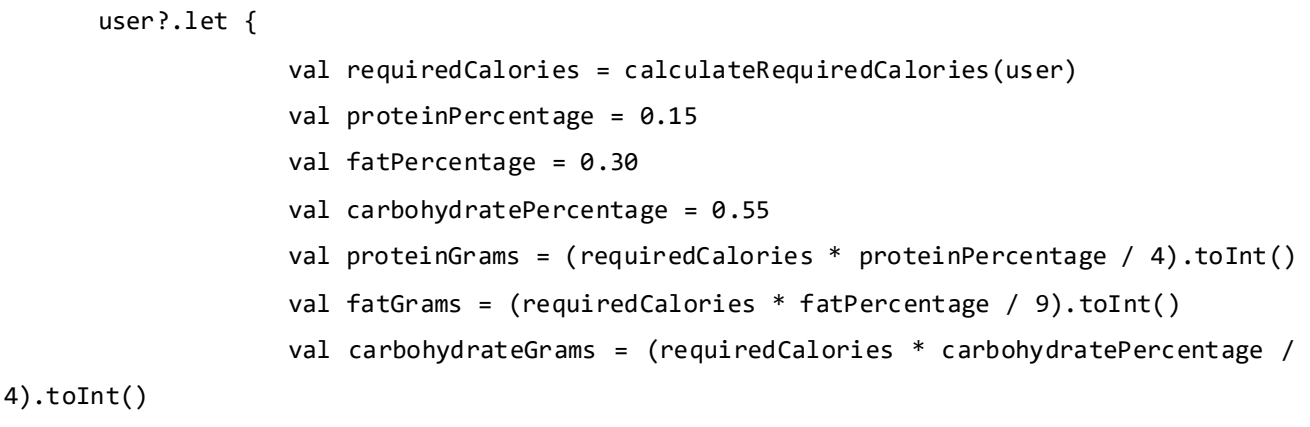

Для відображення страв у раціоні використовується метод setSelectedDishesForCurrentUser. Метод видаляє старі страви цього типу, а потім додає нові страви зі списку. Якщо все проходить успішно, викликається функція onSuccess, а якщо ні - onFailure з інформацією про помилку.:

```
 fun setSelectedDishesForCurrentUser(
              mealType: String,
              selectedDishes: List<Dish>,
              onSuccess: () -> Unit,
              onFailure: (Exception) -> Unit
          ) {
             val userId = currentUser?.uid ?: return
       val userRef = 
fs.collection("users").document(userId).collection("selectedDishes")
              // Видаляємо існуючі страви поточного типу перед додаванням нових
              userRef.document(mealType).delete().addOnSuccessListener {
                 // Додаємо нові страви
                 userRef.document(mealType).set(mapOf("dishes" to selectedDishes.map { 
dishToMap(it) }))
                     .addOnCompleteListener { task ->
                         if (task.isSuccessful) {
                            onSuccess()
                         } else {
                            onFailure(task.exception ?: Exception("Unknown error"))
       }
       }
              }.addOnFailureListener { exception ->
                 onFailure(exception)
              }
          }
```
Для видалення страви з раціону використовується метод deleteDishFromSelectedDishesList. Пошук страви відбувається за назвою у базі даних Firestore для авторизованого користувача. Якщо користувача знайдено, то результати запиту перетворюються на об'єкти класу Dish:

```
val userId = _currentUser?.uid ?: return
             val userDishesRef
fs.collection("users").document(userId).collection("selectedDishes").document(mealType)
              fs.runTransaction { transaction ->
                  val snapshot = transaction.get(userDishesRef)
                  val selectedDishes = snapshot.get("dishes") as? List<Map<String, Any>> 
?: emptyList()
                  val updatedSelectedDishes = selectedDishes.filterNot { it["id"] == 
documentId }
                  transaction.update(userDishesRef, "dishes", updatedSelectedDishes)
              }.addOnSuccessListener {
                  onSuccess()
                  startListeningForSelectedDishes(
                      onSuccess = { breakfast, lunch, dinner ->
                      },
                     onFailure = \{ exception ->
       }
      \overline{\phantom{a}} }.addOnFailureListener { exception -> onFailure(exception)}
      Для пошуку страв у базі даних користувача використовується метод
searchDishes. Запит відбувається за назвою, яку вказує користувач:
      fun searchDishes(query: String, callback: (List<Dish>) -> Unit) {
              val currentUser = FirebaseAuth.getInstance().currentUser
             val userId = currentUser?.uid
              val fs = Firebase.firestore
              userId?.let { uid ->
                  fs.collection("users").document(uid).collection("dishes")
                      .whereEqualTo("name", query)
                      .get()
                      .addOnSuccessListener { querySnapshot ->
                          val dishes = mutableListOf<Dish>()
                          for (document in querySnapshot) {
                              val dish = document.toObject<Dish>()
                              dishes.add(dish)
       }
                          callback(dishes)
       }
                      .addOnFailureListener { exception ->
                      }}}
```
Для видалення страви з бази даних за ім'ям використовується метод deleteDishByName. Метод отримує ідентифікатор поточного користувача, потім шукає страву за заданою назвою. Якщо страва знайдена, вона видаляється, викликаючи функцію onSuccess, в іншому випадку викликається функція onFailure:

```
fun deleteDishByName(dishName: String, onSuccess: () -> Unit, onFailure: 
(Exception) -> Unit) {
             val currentUser = FirebaseAuth.getInstance().currentUser
            val userId = currentUser?.uid
             val fs = Firebase.firestore
             userId?.let { uid ->
                 // Пошук страв за ім'ям в колекції "dishes"
                 fs.collection("users").document(uid).collection("dishes")
                     .whereEqualTo("name", dishName)
                     .get()
                     .addOnSuccessListener { querySnapshot ->
                         // Перевірка на наявність знайденої страви
                         if (!querySnapshot.isEmpty) {
                            // Отримання страви перед його видаленням
                           val document = querySnapshot.documents[0]
                            document.reference.delete()
                                .addOnSuccessListener {
                                    onSuccess()
      }
                               .addOnFailureListener { exception ->
                                    onFailure(exception)
      }
                         } else {
                            onFailure(Exception("Error"))
      }
      }
                     .addOnFailureListener { exception ->
                         onFailure(exception)
      }
             }
          }
```
Для взаємодії між екраном користувача та базою даних було створено клас FirebaseViewModel, який дозволить використовувати відповідні поля та методи. Для взаємодії з Firebase створюється три поля:

private val auth: FirebaseAuth = Firebase.auth private val fs = Firebase.firestore private val \_currentUser = FirebaseAuth.getInstance().currentUser

Поле auth дозволяє взаємодіяти з сервісом автентифікації сервісу Firebase, поле fs дозволяє повернути взаємодіяти з хмарною базою даних Firestore. Поле currentUser дозволяє повернути поточного авторизованого користувача, у випадку якщо користувач не авторизований, повертає значення null.

Для реєстрації користувача було створено метод signInToAccount. Для обробки виключних ситуацій використовується блок try-catch, який перехоплює можливі помилки при реєстрації користувача та передає йому на екран:

```
try {
```

```
 auth.createUserWithEmailAndPassword(email, password)
                       .addOnCompleteListener { task ->
                          if (task.isSuccessful) {
                             onSuccess()
                          } else {
                            onError("Помилка при реєстрації:
${task.exception?.message}")
      }
      }
                } catch (ex: Exception) {
                   onError("Помилка при реєстрації: ${ex.message}")
      }
```

| + Start collection | + Add document               | $+$ Start collection |
|--------------------|------------------------------|----------------------|
| users              | QIajkRAUfRbEpHHN61fr69Bv74P2 | data                 |
|                    | yW6TgDOhE1W001W7wv4MxXVI1No2 | dishes               |

Рисунок 3.2 – Приклад успішного створення користувача

Аналогічним чином реалізовано методи для авторизації, операціями користувача з базою даних страв, стравами у раціоні та зміною антропометричних показників. Реалізовані методи представлені у додатку В.

## <span id="page-25-0"></span>**3.3 Використання програмного додатку**

Робота з додатком починається з реєстрації або авторизації в аккаунт користувача. У випадку, коли користувач не зареєстрований, йому необхідно це зробити. (рис. 3.3):

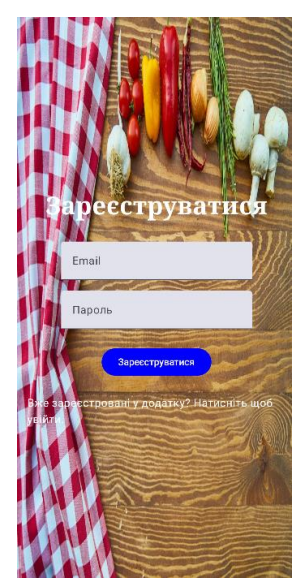

Рисунок 3.3 – Сторінка реєстрації

У іншому випадку, користувачу пропонується увійти в аккаунт з власним логіном та паролем (рис. 3.4):

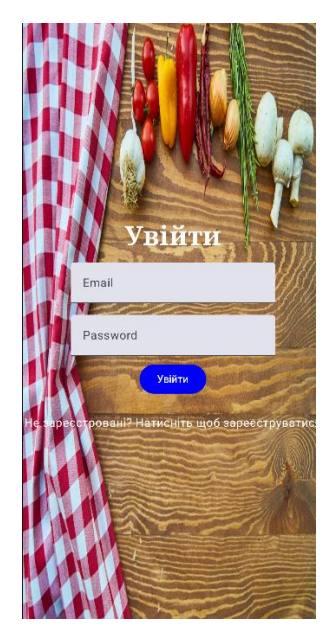

Рисунок 3.4 – Сторінка входу в аккаунт

У випадку, якщо користувач не зміг успішно авторизуватися або зареєструватися на екрані з'являється помилка (рис.3.5):

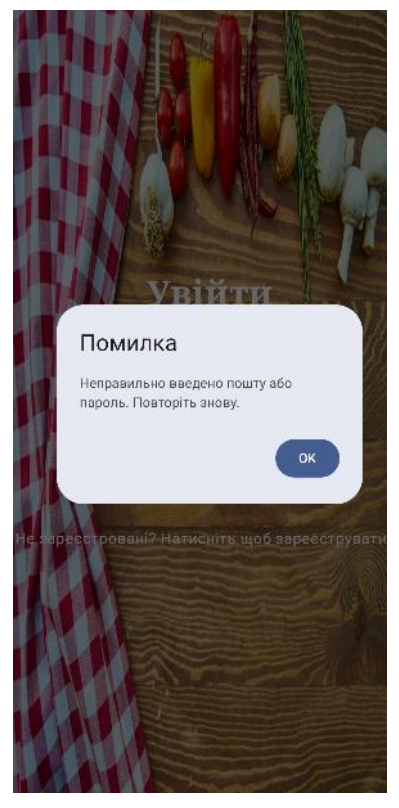

Рисунок 3.6 – Помилка при реєстрації та авторизації

Після входу в аккаунт, користувач потрапляє на головне меню додатку (рис.3.5):

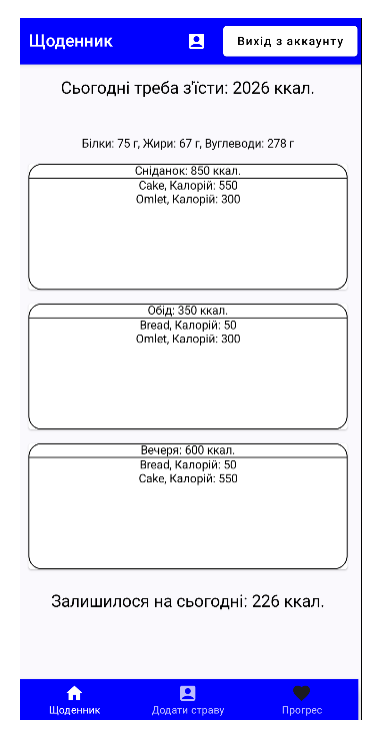

Рисунок 3.7 – Сторінка «Щоденник»

Для додавання страви у раціон харчування користувачу необхідно натиснути на прямокутник, де він має можливість додати страву, або видалити її з раціону (рис.3.6):

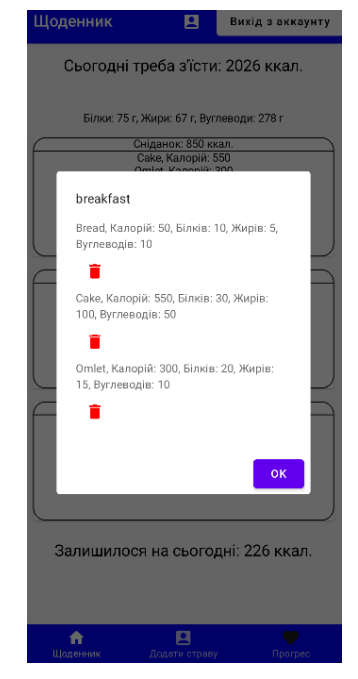

Рисунок 3.8 – Контекстне меню для перегляду страв

На сторінці «Додати страву» користувачу пропонується додати страву до власної бази даних, знайти її та видалити за необхідністю (рис. 3.7):

| Пошук за назвою            |  |
|----------------------------|--|
| Пошук                      |  |
| ID                         |  |
| Name                       |  |
| Calories<br>$\overline{0}$ |  |
| Proteins<br>$\overline{0}$ |  |
| Fats<br>$\overline{0}$     |  |
| Carbohydrates<br>0         |  |
| Додати страву              |  |
|                            |  |

Рисунок 3.8 – Сторінка «Додати страву»

Для зміни ваги, зросту та ширини поясу користувачу необхідно натиснути іконку користувача, де він матиме змогу змінити показники власного тіла (рис.3.9):

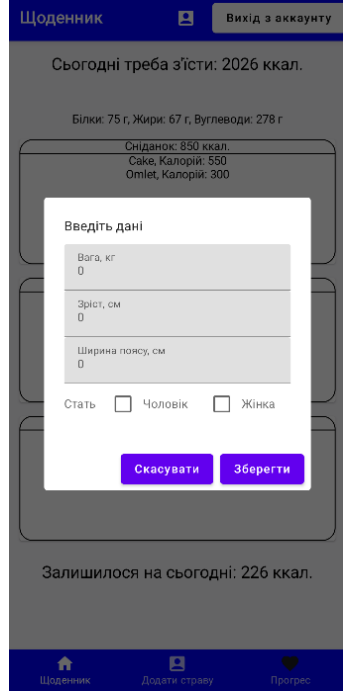

Рисунок 3.9 – Контекстне меню для редагування параметрів тілa На сторінці «Прогрес» користувач бачить історію змін власної ваги та ширини поясу за певну дату (рис.3.10):

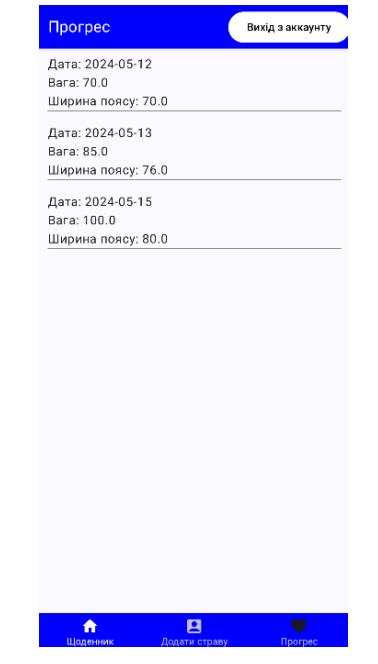

Рисунок 3.10 – Сторінка «Прогрес»

### **3.4 Тестування мобільного додатку**

<span id="page-29-0"></span>Для оцінки якості розробленого мобільного додатку необхідно виконати його тестування. Для цього використаємо метод білого ящика. Сам метод зосереджений на тестуванні внутрішнього устрою системи та буде найбільш доречним, оскільки відомо його внутрішню структуру. Для виконання тестування необхідно скласти тест-кейси та відобразити очікувані та фактичні результати.

Результати тестування відображені у таблиці 3.1:

| т и олицд э. 1              | Teery Barnin Merogom Obioto Amerika |                             |              |
|-----------------------------|-------------------------------------|-----------------------------|--------------|
| Назва                       | Очікуваний                          | Фактичний результат         | 0/1          |
|                             | результат                           |                             |              |
| Перевірка<br>на             | Помилка,                            | Виведення помилки на        | $\mathbf{1}$ |
| правильність введення       | повідомлення                        | екран користувача           |              |
| логіну<br>пароля при<br>та  | про                                 |                             |              |
| авторизації та реєстрації   | некоректність                       |                             |              |
|                             | введення даних                      |                             |              |
| Перевірка<br>на             | Повідомлення,                       | Виведене повідомлення       | $\mathbf{1}$ |
| неможливість реєстрації вже | що користувач                       | $\pi$ po<br>зареєстрованого |              |
| зареєстрованого користувача | вже                                 | користувача                 |              |
|                             | зареєстрований                      |                             |              |
| Перевірка<br>на             | Додана страва в                     | Страва додалася у раціон    | $\mathbf{1}$ |
| додавання страви у раціон   | раціон                              |                             |              |
| Перевірка<br>на             | Видалена                            | Видалена<br>страва<br>3     | $\mathbf{1}$ |
| видалення страви з раціону  | страва з раціону                    | раціону                     |              |
| Перевірка<br>Ha             | Виведення                           | Можливе введення лише       | $\mathbf{1}$ |
| коректність введення        | ПОМИЛКИ<br>на                       | цифрових<br>символів,       |              |
| антропометричних            | екран                               | неможливе<br>введення       |              |
| показників користувача      | користувача або                     | букв та інших символів.     |              |
|                             | неможливість                        |                             |              |
|                             | введення букв                       |                             |              |

Таблиця 3.1 – Тестування методом білого ящика

Продовження таблиці 3.1

| Назва                                                                                     | Очікуваний результат                                                  | Фактичний результат                              | 0/1 |
|-------------------------------------------------------------------------------------------|-----------------------------------------------------------------------|--------------------------------------------------|-----|
| Перевірка<br>H <sub>a</sub><br>правильний<br>підрахунок кількості<br>калорій за весь день | Сумма калорій повинна<br>співпадати                                   | Загальний результат за<br>співпадає сумі калорій |     |
| Перевірка<br>пошуку<br>страви<br>y<br>базі<br>даних<br>користувача                        | Знайдена страва у базі<br>даних за назвою                             | Знайдена страва у базі<br>даних за назвою        |     |
| Перевірка<br><b>МОЖЛИВОСТ1</b><br>видалення страви з<br>бази даних                        | Видалена страва з бази<br>даних при натисненні на<br>іконку видалення | Видалена страва з бази<br>даних                  |     |

### **ВИСНОВКИ**

<span id="page-31-0"></span>У ході виконання кваліфікаційної роботи бакалавра було створено мобільний додаток обліку спожитих калорій. У результаті роботи було зроблено аналіз предметної області, огляд останніх досліджень. Як результат, аналіз підтвердив актуальність створення мобільного додатку для ведення обліку калорій. Також було зроблено огляд аналогів, що дало змогу оцінити їх переваги та недоліки для врахування їх при створенні мобільного додатку. Результатом аналізу стало визначення функціональних та системних вимог до додатку. Також було спроектоване технічне завдання, на основі якого було створено мобільний додаток.

На основі технічного завдання було створено план виконання робіт, який включає в себе деталізацію мети методом SMART, планування структури робіт WBS та структури організації OBS, побудована діаграма Ганта та проведений аналіз ризиків.

В процесі проектування було створено контекстну діаграму в нотації IDEF0, яка дала можливість відобразити процеси у системі та її логіку роботи. Більш детальний опис процесів було зображено під час декомпозиції процесів системи, що було відображено на діаграмі. Для відображення сценаріїв взаємодії між користувачем та мобільним додатком було створено діаграму варіантів використання. Реалізація мобільного додатку була виконана засобами мови програмування Kotlin, засобами розробки інтерфейсу від компанії Google Jetpack Compose та сервісом для розробки системи керування базою даних Firebase. Результатом тестування став тест-репорт функціональних вимог додатку.

### **СПИСОК ВИКОРИСТАНИХ ДЖЕРЕЛ**

- <span id="page-32-1"></span><span id="page-32-0"></span>1. WORLDWIDE SURVEY OF FITNESS TRENDS FOR 2020 : ACSM's Health & Fitness Journal. LWW. URL: https://journals.lww.com/acsmhealthfitness/fulltext/2019/11000/WORLDWIDE\_SURVEY\_OF\_FITNESS\_T RENDS FOR 200.6.aspx (дата звернення: 29.04.2024)
- <span id="page-32-2"></span>2. Mobile applications for the sport and exercise nutritionist: a narrative review - BMC Sports Science, Medicine and Rehabilitation. SpringerLink. URL: https://link.springer.com/article/10.1186/s13102-022-00419-z (дата звернення: 24.04.2024).
- <span id="page-32-3"></span>3. Obesity and overweight. World Health Organization (WHO). URL: https://www.who.int/news-room/fact-sheets/detail/obesity-and overweight#:~:text=Worldwide%20adult%20obesity%20has%20more,16%%2 0were%20living%20with%20obesity. (дата звернення: 15.04.2024).
- <span id="page-32-4"></span>4. Frontiers | Body-Weight Fluctuation Was Associated With Increased Risk for Cardiovascular Disease, All-Cause and Cardiovascular Mortality: A Systematic Review and Meta-Analysis. Frontiers. URL: https://www.frontiersin.org/journals/endocrinology/articles/10.3389/fendo.201 9.00728/full (дата звернення: 26.04.2024).
- <span id="page-32-6"></span>5. Mark M. A new predictive equation for resting energy expenditure in healthy individuals.

https://www.sciencedirect.com/science/article/abs/pii/S0002916523166986?via %3Dihub. URL:

https://www.sciencedirect.com/science/article/abs/pii/S0002916523166986?via =ihub (дата звернення: 16.05.2024).

<span id="page-32-5"></span>6. The Efficacy of Mobile Applications for Weight Loss - Current Cardiovascular Risk Reports. SpringerLink. URL: https://link.springer.com/article/10.1007/s12170-023-00717-2 (дата звернення: 15.04.2024).

- <span id="page-33-0"></span>7. Sustainability of Weight Loss Through Smartphone Apps: Systematic Review and Meta-analysis on Anthropometric, Metabolic, and Dietary Outcomes. Journal of Medical Internet Research. URL: https://www.jmir.org/2022/9/e40141/ (дата звернення: 18.04.2024).
- <span id="page-33-1"></span>8. The Benefits of Using Mobile Apps for Tracking Nutrition. NutritionInformatics.info. URL: https://nutritioninformatics.info/the-benefitsof-using-mobile-apps-for-tracking-nutrition/ (дата звернення: 18.04.2024).
- <span id="page-33-2"></span>9. КУРИЛЕНКО А.О. Мобільний додаток для оптімізації роботи ритейлерів в сфері агробізнесу. URL: https://ela.kpi.ua/server/api/core/bitstreams/b35585ea-b8a2-4f69-9ba0- 2c1b13492c08/content (дата звернення: 30.04.2024).
- <span id="page-33-3"></span>10. Цірюк С.О. Дослідження програмно-апаратних засобів оптимізації взаємодії з користувачами мобільних додатків. URL: https://openarchive.nure.ua/entities/publication/1f0bdfb0-a151-4d1b-9403- 75513dacee11 (дата звернення: 30.04.2024).
- <span id="page-33-4"></span>11. Lose It! - Calorie counting made easy. Lose It! - Weight Loss That Fits. URL: https://www.loseit.com/ (дата звернення: 24.04.2024).
- <span id="page-33-5"></span>12. Lifesum - Healthy eating. Simplified. Lifesum - Healthy eating. Simplified. URL: https://lifesum.com/ (дата звернення: 22.04.2024).
- <span id="page-33-6"></span>13. Healthy Weight Loss & Eating: Lose Weight Fast with YAZIO. YAZIO. URL: https://www.yazio.com/en (дата звернення: 23.04.2024).
- <span id="page-33-7"></span>14. Kotlin Programming Language. Kotlin. URL: https://kotlinlang.org/ (дата звернення: 25.04.2024).
- <span id="page-33-8"></span>15. Download Android Studio & App Tools - Android Developers. Android Developers. URL: https://developer.android.com/studio (дата звернення: 29.04.2024).
- <span id="page-33-9"></span>16. Jetpack Compose UI App Development Toolkit -Android Developers. Android Developers. URL: https://developer.android.com/develop/ui/compose (дата звернення: 29.04.2024).
- <span id="page-33-10"></span>17. Firebase | Google's Mobile and Web App Development Platform. Firebase. URL: https://firebase.google.com/ (дата звернення: 25.04.2024).
- <span id="page-34-0"></span>18. Методологія IDEF0 // Stud. URL: https://stud.com.ua/87184/ekonomika/metodologiya\_idef0 (дата звернення: 15.05.2024)
- <span id="page-34-1"></span>19. Каграманова Ю. Як будувати UML-діаграми. Розбираємо три найпопулярніші варіанти // DOU. URL: https://dou.ua/forums/topic/40575/ (дата звернення: 26.05.2024)
- <span id="page-34-2"></span>20. Maxym Z. Моделювання даних (Data Modelling). Maxym Zosуm. URL: https://www.maxzosim.com/data-modelling/ (дата звернення: 16.05.2024).
- 21. Mounil-Shah. Mobile App Architecture: Types, Best Practices & More. Radixweb. URL: https://radixweb.com/blog/guide-to-mobile-app-architecture (дата звернення: 16.05.2024).
- 22. Work Breakdown Structure. workbreakdownstructure.com. URL: https://www.workbreakdownstructure.com/ (дата звернення: 20.04.2024).
- 23. Organization Breakdown Structure (OBS) PSA EN. PSA EN. URL: https://uplandsoftware.com/psa/resources/glossary/organization-breakdownstructure-

obs/#:~:text=Organization%20Breakdown%20Structure%20or%20OBS,profit %20reporting,%20and%20work%20management. (дата звернення: 22.04.2024).

- 24. Gantt.com. Gantt.com. URL: https://www.gantt.com/ (дата звернення: 25.04.2024).
- 25. ОГЛЯД ПРОЦЕСІВ УПРАВЛІННЯ РИЗИКАМИ В IT-ПРОЄКТАХ У КОНТЕКСТІ СТАНДАРТІВ ПРОЄКТНОГО МЕНЕДЖМЕНТУ | Управління розвитком складних систем. Управління розвитком складних систем. URL: http://mdcs.knuba.edu.ua/article/view/219812 (дата звернення: 25.04.2024).

# **ДОДАТОК А**

## **ТЕХНІЧНЕ ЗАВДАННЯ**

<span id="page-35-0"></span>**на розробку мобільного додатку** « **Мобільний додаток обліку спожитих калорій»**

**ПОГОДЖЕНО**:

. к.т.н., доцент

\_\_\_\_\_\_\_\_\_\_\_ Нагорний В.В

Студент групи ІТ-03

\_\_\_\_\_\_\_\_\_\_\_ Чернов О.О

**Суми 2024**
# **1 ПРИЗНАЧЕННЯ Й МЕТА СТВОРЕННЯ МОБІЛЬНОГО ДОДАТКУ**

#### **1.1 Призначення мобільного додатку**

Призначений для обліку спожитих калорій.

#### **1.2 Мета створення мобільного додатку**

Полегшення процесу схуднення, а також надаватиме користувачам зручний та простий інструмент для ведення обліку калорій.

#### **1.3 Цільова аудиторія**

Спортсмени, які бажають досягти необхідних показників харчування при тренуваннях. Послідовники здорового способу життя, які хочуть слідкувати за власним раціоном харчування.

## **2 ВИМОГИ ДО МОБІЛЬНОГО ДОДАТКУ**

### **2.1 Вимоги до мобільного додатку в цілому**

### **2.1.1 Вимоги до структури й функціонування**

Мобільний додаток повинен бути реалізований фреймворками, мовою програмування Kotlin, тощо необхідними для платформи Android. Мобільний продукт буде представлений у якостімобільного додатку з естетичним графічним інтерфейсом, наповненим необхідним функціоналом для схуднення.

#### **2.1.2 Вимоги до персоналу**

Персонал закладу не має необхідності практикувати особливі навички для роботи з мобільним додатком. Єдиною достатньою вимогою є навички користування мобільним телефоном.

#### **2.1.3 Вимоги до збереження інформації**

Уся інформацію повинна зберігатися у СКБД Firestore.

#### **2.1.4 Вимоги до розмежування доступу**

Система матиме обмеження доступу до функціоналу додатку для користувачів.

Можливості користувачів включатимуть можливість створення власного аккаунту та перегляду власного раціону харчування.

#### **2.2 Структура мобільного додатку**

#### **2.2.1 Загальна інформація про структуру мобільного додатку**

Мобільний додаток складається з 4 вкладок:

Сторінка авторизації у власний аккаунт.

Сторінка щоденника. Користувач матиме змогу обирати продукти харчування, кількість калорій у них та проглядати ліміт по калоріям.

− Сторінка прогресу. Користувач зможе бачити прогрес за відповідний період.

− Сторінка з додаванням страв. Можливості передбачатимуть додавання, пошук та видалення страв.

#### **2.2.2 Навігаційне меню**

Для навігації планується створення меню на нижній панелі екрану для швидкого переміщення користувачем по всімвкладкам мобільного застосунку.

#### **2.2.3 Управління контентом**

Керування інформацією всередині мобільного додатку здійснюватиметься в вкладці «Додати страву». Вся інформація міститиметься в системі управління базою даних.

# **2.2.4 Дизайн та структура додатку**

Дизайн мобільного застосунку повинен бути реалізований у біло-синіх кольорах. Стиль графічних елементів інтерфейсу повинен бути ергономічним та зручним для користування.

Розташування елементів інтерфейсу на вході в застосунок зображено на рисунку А.1:

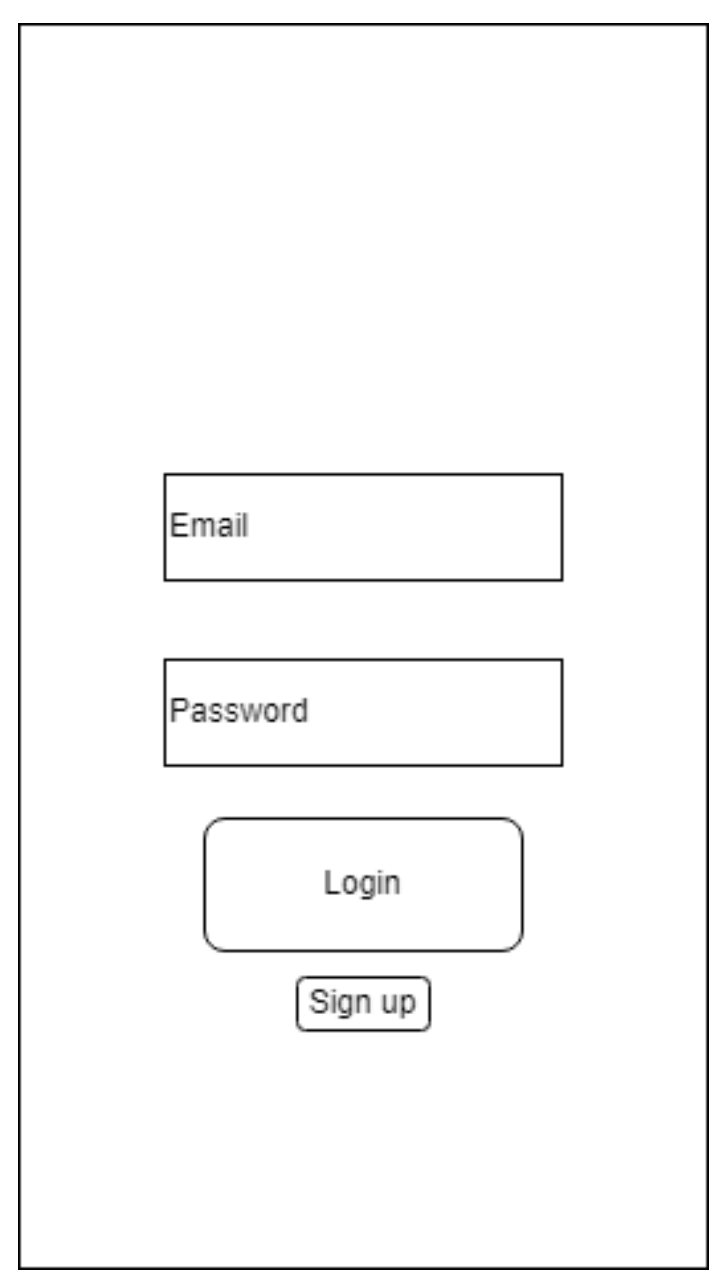

Рисунок А.1 – Схема сторінки входу в аккаунт

Розташування елементів інтерфейсу при реєстрації в застосунок зображено на рисунку А.2:

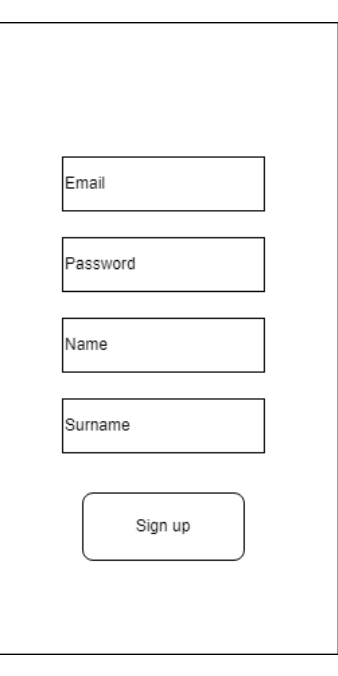

Рисунок А.2 – Схема сторінки реєстрації

Розташування елементів інтерфейсу у меню додатка зображено на рисунку А.4:

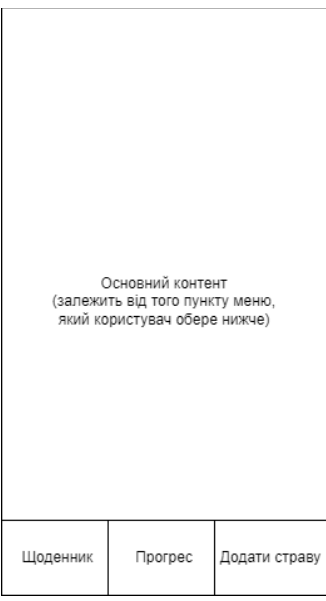

Рисунок А.3 – Схема головного меню

Розташування елементів інтерфейсу сторінки «Додати страву» зображено на рисунку А.5:

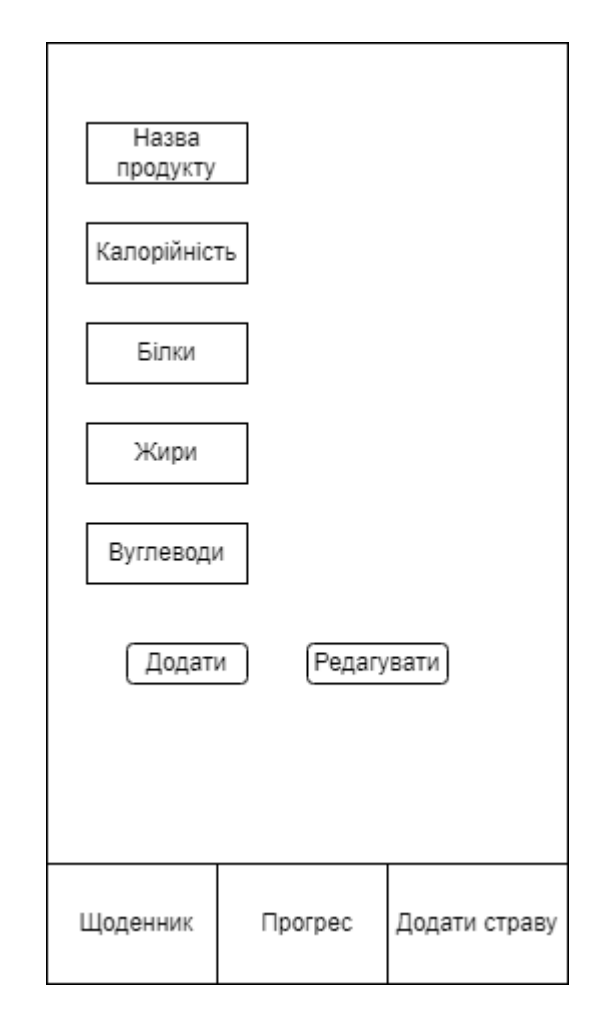

Рисунок А.4 – Сторінка ««Додати страву»

# **2.2.5 Карта мобільного додатку**

Карта мобільного додатку зображена на рисунку А.6:

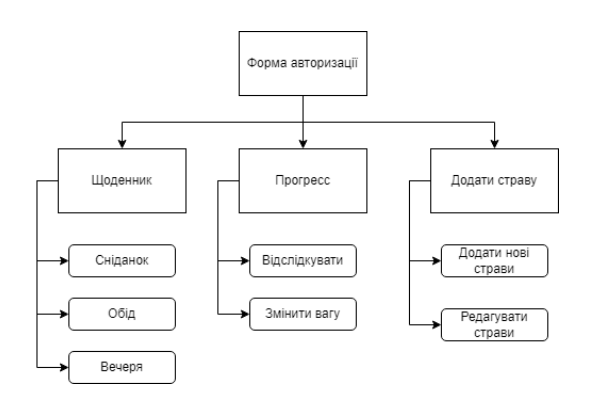

Рисунок А.5 – Карта мобільного додатку

# **2.3 Вимоги до видів забезпечення**

### **2.3.1 Вимоги до лінгвістичного забезпечення**

Мобільний додаток повинен бути реалізований українською мовою.

## **2.3.2 Вимоги до програмного забезпечення**

Мобільний додаток повинен підтримувати від 12 версії Android та вище. Також повинен підтримувати застарілі версії Android нижче 12 версії.

# **2.4 Вимоги до функціонування системи**

# **2.4.1 Потреби користувача**

Потреби користувача представлені у таблиці А.1.

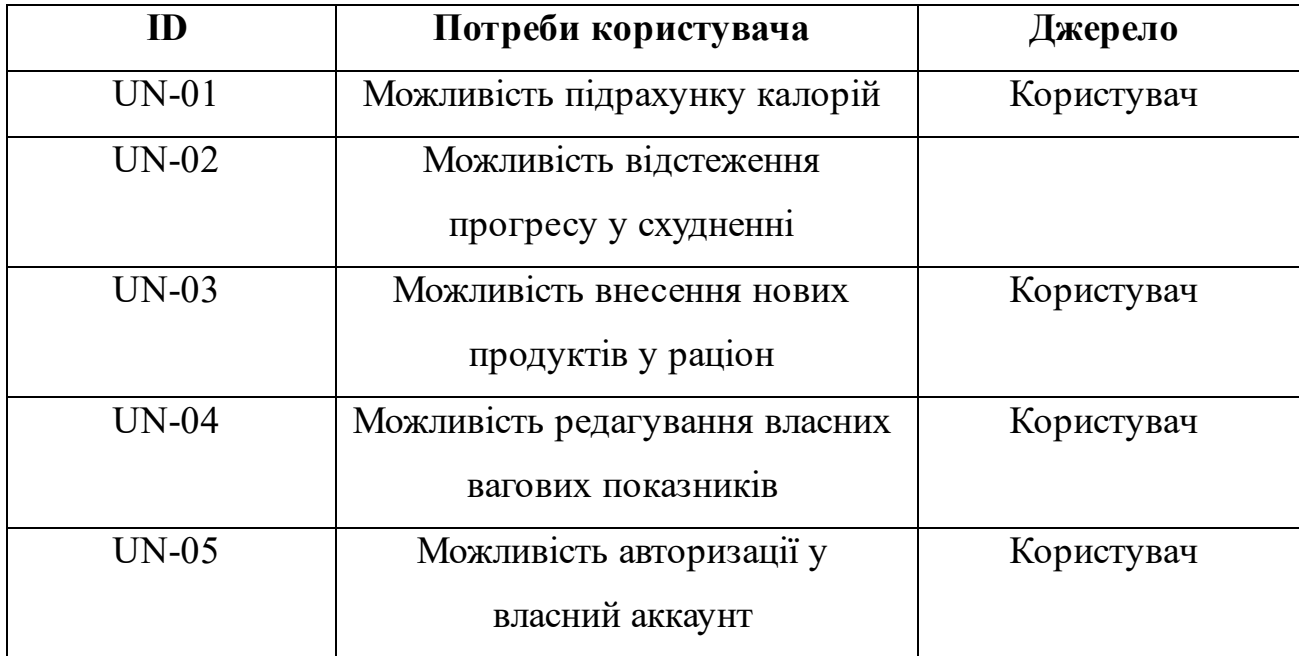

# Таблица А.1 – Потреби користувача

# **2.4.2 Функціональні вимоги**

На основі аналізу потреб мобільних користувачів мобільного додатку було виділено такі вимоги як:

- − наявність власного аккаунту та можливість авторизації;
- − можливість підрахунку калорій за день;
- − можливість відстеження прогресу у схудненні;
- − можливість внесення продуктів у раціон;
- − можливість редагування власних вагових показників;
- − редагування даних про страви

# **2.4.3 Системні вимоги**

На основі функціональних вимог та потреб користувача було визначено системні вимоги. Системні вимоги наведені в таблиці А.2:

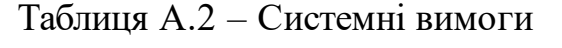

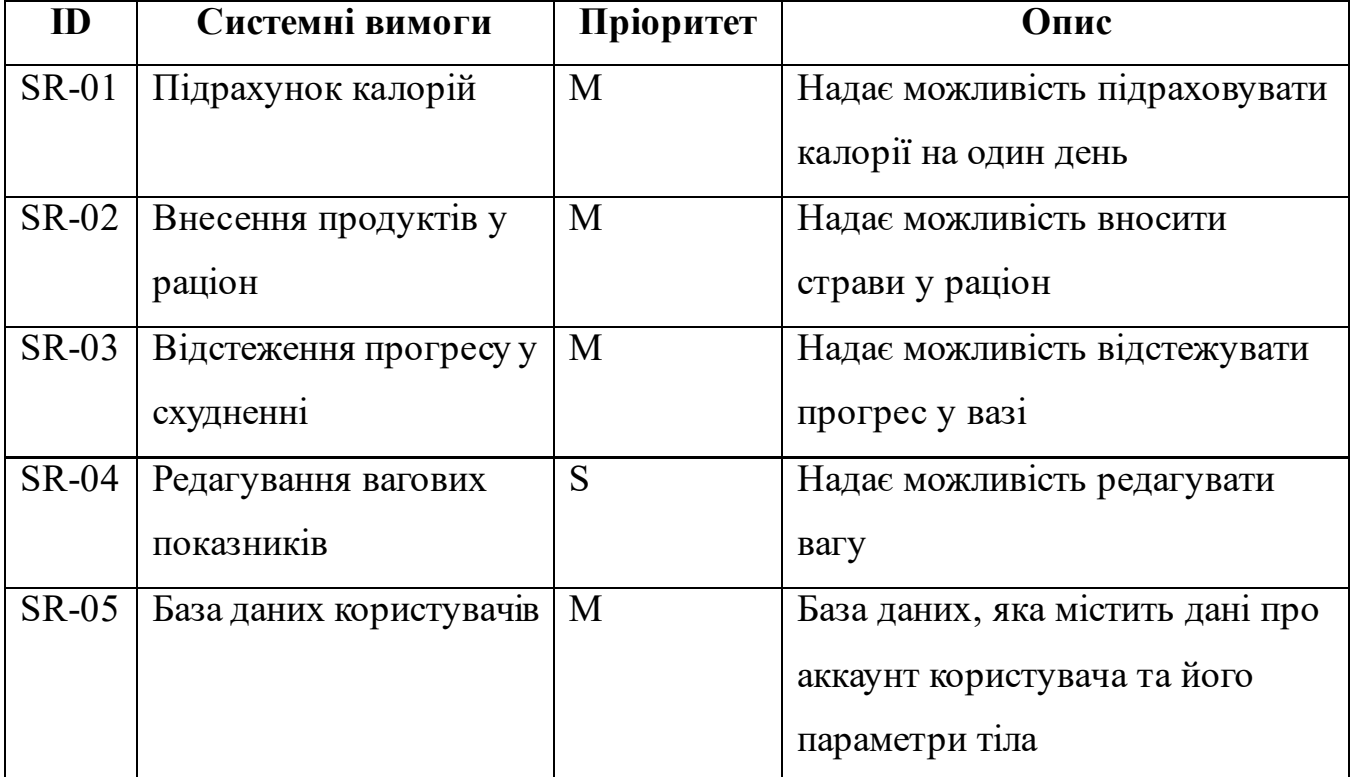

# **3 СКЛАД І ЗМІСТ РОБІТ ЗІ СТВОРЕННЯ МОБІЛЬНОГО ДОДАТКУ**

Загальний опис етапів створення мобільного застосунку відтворено у таблиці А.3:

| $N_2$          | Склад і зміст робіт   | Строк розробки, дні |  |
|----------------|-----------------------|---------------------|--|
| $\mathbf{1}$   | Постановка завдання   | 3                   |  |
|                | на створення          |                     |  |
|                | мобільного застосунку |                     |  |
| $\overline{2}$ | Створення технічного  | 5                   |  |
|                | завдання              |                     |  |
| 3              | Створення прототипу   | 10                  |  |
| $\overline{4}$ | Процес розробки       | 30                  |  |
| 5              | Тестування            | 5                   |  |
| 6              | Написання             | Протягом всього     |  |
|                | документації до       | проекту             |  |
|                | проекту               |                     |  |
|                | Загальна тривалість   | 53                  |  |
|                | робіт                 |                     |  |

Таблиця А.3 – Загальний опис етапів створення мобільного застосунку

# **ДОДАТОК Б**

**Деталізація мети проекту методом SMART.** Результатом виконання проекту буде мобільний додаток для обліку спожитих калорій.

Результати деталізації проекту методом SMARTвідображено у таблиці Б.1.

| Specific    | Спрощення обліку спожитих калорій                          |  |  |  |
|-------------|------------------------------------------------------------|--|--|--|
|             | користувача                                                |  |  |  |
| Measurable  | Дозволить збільшити користувачів які                       |  |  |  |
|             | ведуть облік калорій в Україні на 1%                       |  |  |  |
| Achievable  | Мета досяжна, оскільки розробник має                       |  |  |  |
|             | достатній досвід<br>розробки<br>Ta                         |  |  |  |
|             | закуплений необхідний комплект<br>програмного забезпечення |  |  |  |
|             |                                                            |  |  |  |
| Relevant    | Для сприяння збільшення людей, які                         |  |  |  |
|             | стежать за своїм раціоном харчування                       |  |  |  |
| Time-framed | Термін - до 30.06.2024                                     |  |  |  |

Таблиця Б.1 – Деталізація мети проекту методом SMART

**Планування змісту робіт [\[21\]](#page-34-0).** Для планування ієрархічної структури виконання робіт використовують WBS (Work Breakdown Structure) діаграми, де графічно відображено усі задачі проекту, які необхідно виконати для досягнення мети проекту. Як головна задача зверху зображується сам програмний продукт, а задачі розбиваються до другого та третього рівнів. Виконання усіх задач повинно привести до реалізації поставлених цілей. WBS-діаграма зображена на рисунку Б.1.

**Планування структуривиконавців [\[22](#page-34-1)].** Для розподілу виконання робіт та графічного відображення поставлених задач на проекті використовують діаграми OBS (Organization Breakdown Structure). Таким чином, використання OBS діаграм дозволяє якісно визначити ролі кожного учасника проекту. OBS діаграма зображена на рисунку Б.2.

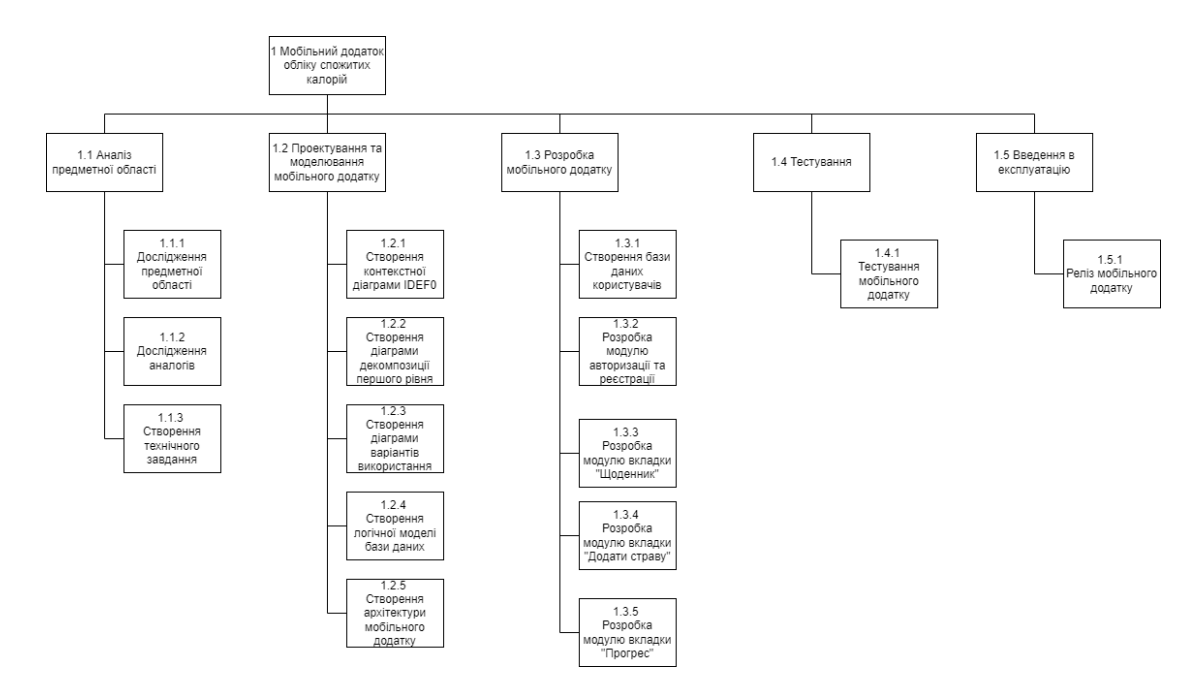

Рисунок Б.1 – Work Breakdown Structure

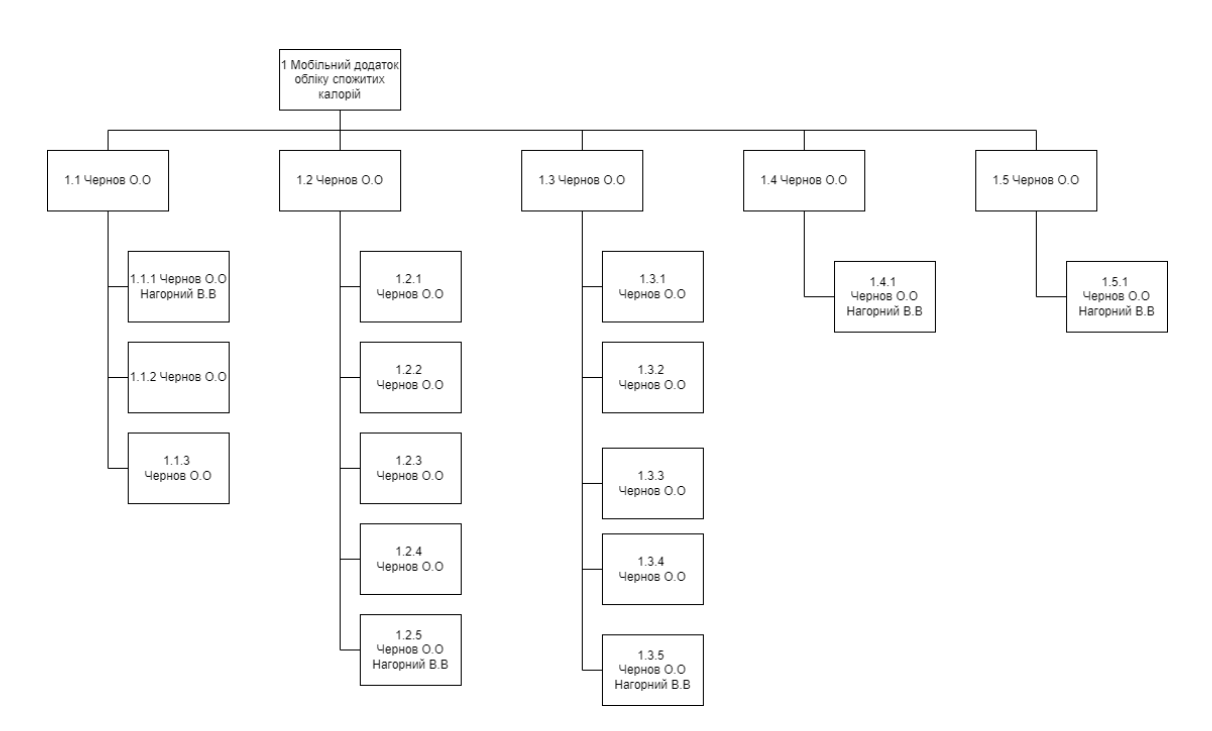

Рисунок Б.2 – Organization Breakdown Structure

Список виконавців проекту представлено у таблиці Б.2.

| Роль             | Ім'я         | Задача, яка стоїть       |  |  |
|------------------|--------------|--------------------------|--|--|
| Розробник        | Чернов О.О   | розробку<br>Виконує      |  |  |
|                  |              | додатку                  |  |  |
| Проектувальник   | Чернов О.О   | Розробляє<br>структуру   |  |  |
|                  |              | мобільного додатку       |  |  |
| Тестувальник     | Чернов О.О   | Виконує<br>тестування    |  |  |
|                  |              | мобільного додатку       |  |  |
| Менеджер проекту | Чернов О.О   | Виконує<br>аналіз        |  |  |
|                  |              | області,<br>предметної   |  |  |
|                  |              | технічне<br>створює      |  |  |
|                  |              | графік<br>завдання<br>та |  |  |
|                  |              | виконання робіт          |  |  |
| Керівник проекту | Нагорний В.В | Контролює<br>ХЩ          |  |  |
|                  |              | виконання проекту        |  |  |

Таблиця Б.2 – Список виконавців проекту представлено

**Діаграма Ганта [\[23\]](#page-34-2) .** Діаграма Ганта створюється для побудови календарного плану виконання робіт проекту. Діаграма дозволяє відслідкувати взаємозалежність між завданням проекту та часом на його виконання. Усі завдання представлені у вигляді смуг, які з'єднані між собою зв'язком. Довжина кожної окремої смуги відповідає за тривалість виконання кожної окремої роботи. Діаграма Ганта зображена на рисунку Б.3

**Аналіз ризиків [\[24\]](#page-34-3) .** Кожен успішний проект потребує ідентифікації ризиків та їх облік. Ідентифікація ризиків дозволяє оцінити їх вплив на виконання проекту та застосувати стратегії реагування на ризики. Процес передбачає

виявлення, оцінку та управління ризиками. Основною метою цього процесу є зниження негативних наслідків ризиків на проект.

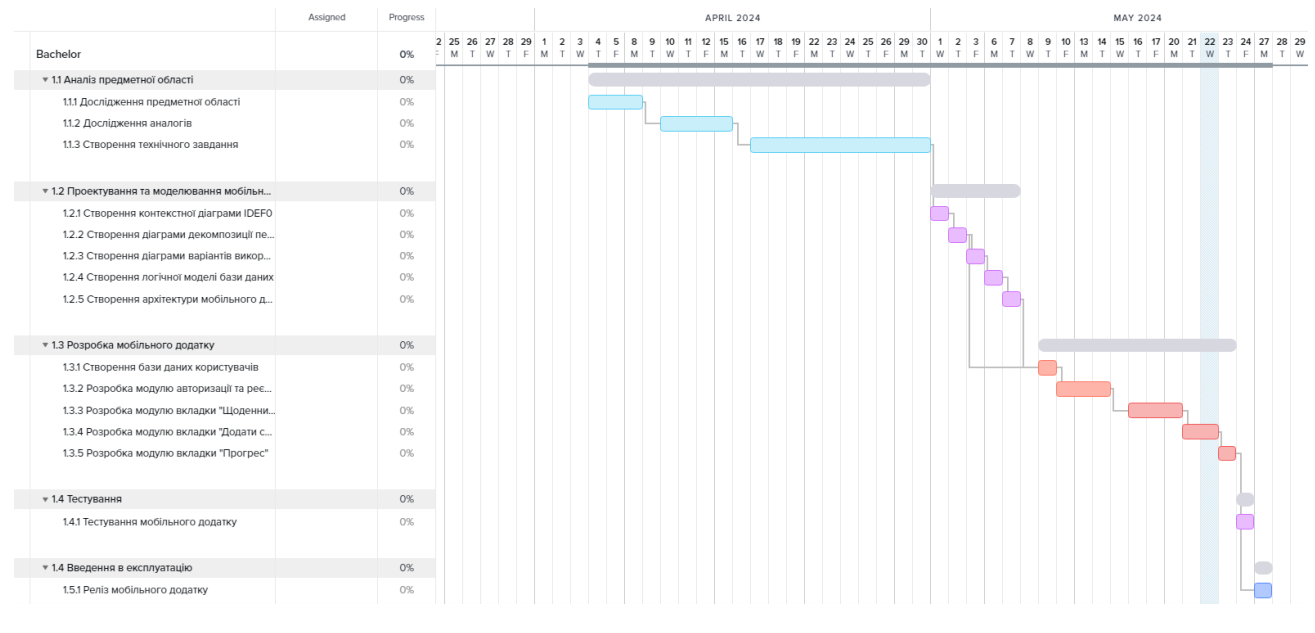

Рисунок Б.3 – Діаграма Ганта

У таблиці Б.3 представлено шкалу класифікації ризиків за впливом на проект та ймовірність виникнення.

Таблиця Б.3 – Шкала оцінювання ризиків за ймовірністю виникнення та

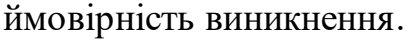

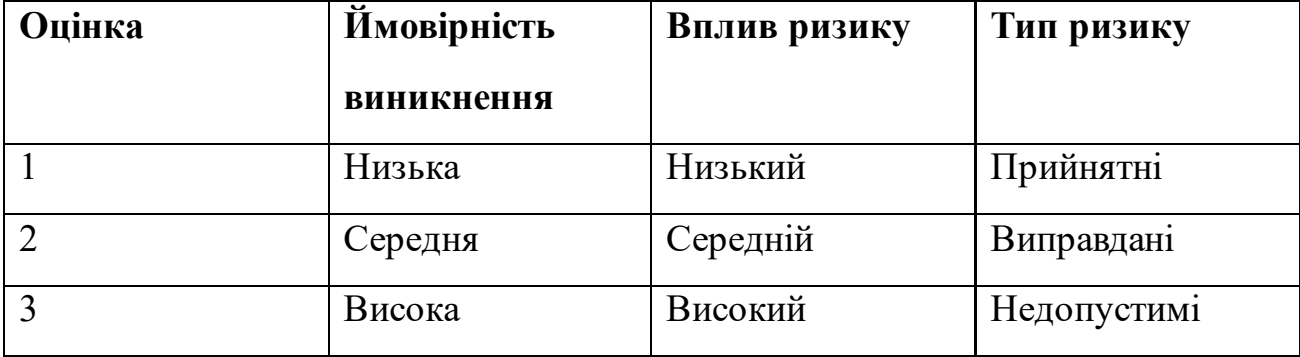

У таблиці Б.4 наведено ймовірність виникнення ризиків та їх вплив. Зеленим кольором відображено прийнятні ризики, жовтим – виправдані, а червоним – недопустимі.

|                           | Вплив загрози (ризику) |       |              |              |                 |
|---------------------------|------------------------|-------|--------------|--------------|-----------------|
| Ймовірність<br>ризику (И) | Дуже<br>малий          | Малий | Середній     | Великий      | Дуже<br>великий |
|                           | 0,05                   | 0,1   | 0,2          | 0,4          | 0,8             |
| 0,9                       | 0,045                  | 0,09  | 0,18         | 0,36         | 0,72            |
| 0,7                       | 0,035                  | 0,07  | 0,14         | 0,28         | 0.56R1          |
| 0,5                       | 0,025                  | 0,05  | 0.1          | 0.2 R2       | 0.4 R7          |
| 0,3                       | 0,015                  | 0,03  | 0,06         | 0,12         | 0,24 R4         |
|                           |                        |       | <b>R8,R9</b> | <b>R5,R6</b> |                 |
| 0,1                       | 0,005                  | 0,01  | 0,02         | 0,04R3       | 0,08            |
|                           |                        | R10   |              |              |                 |

Таблиця Б.4 – Матриця ймовірності та впливу згідно проекту.

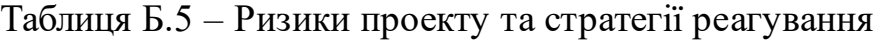

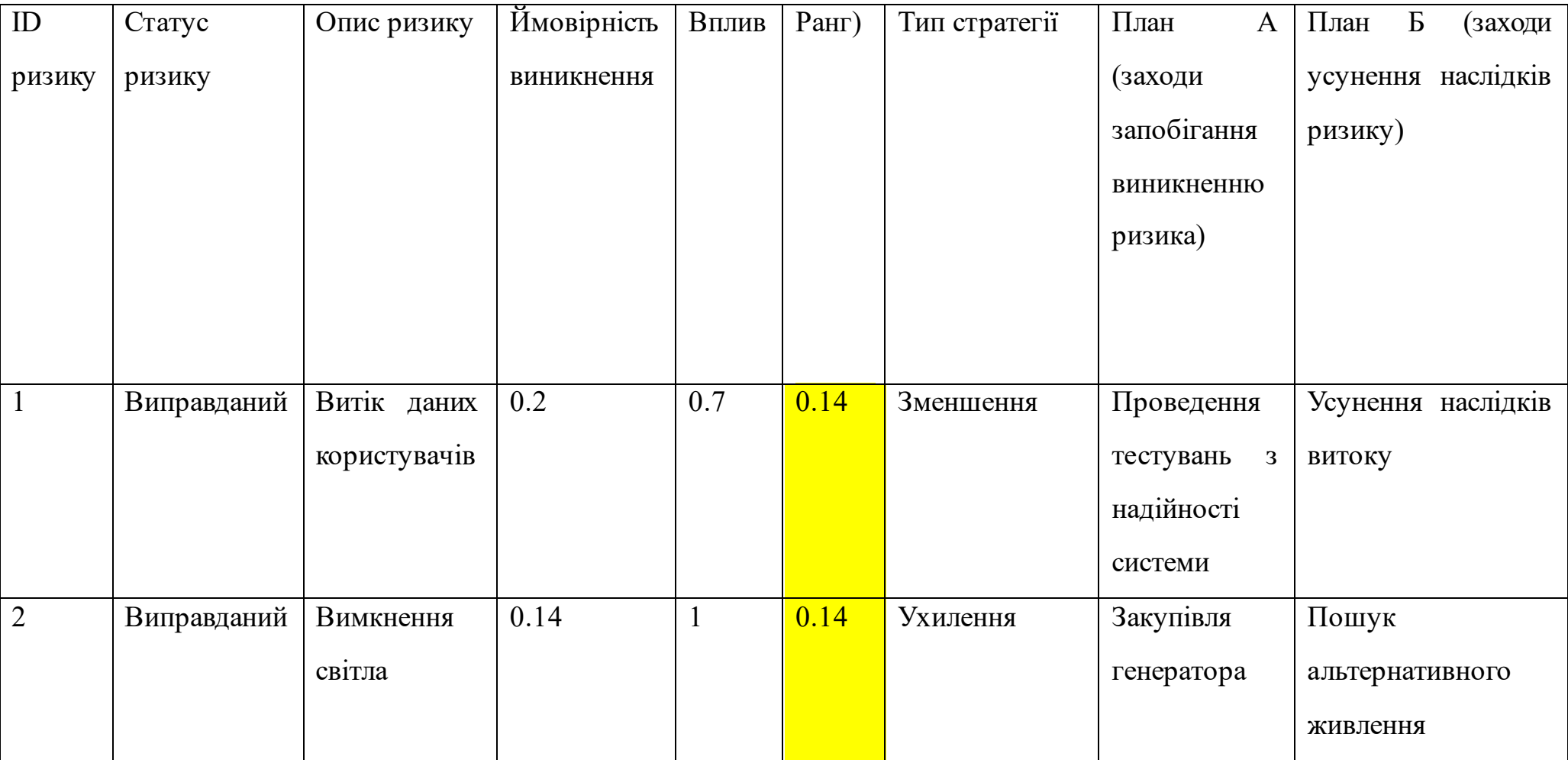

# Продовження таблиці Б.5

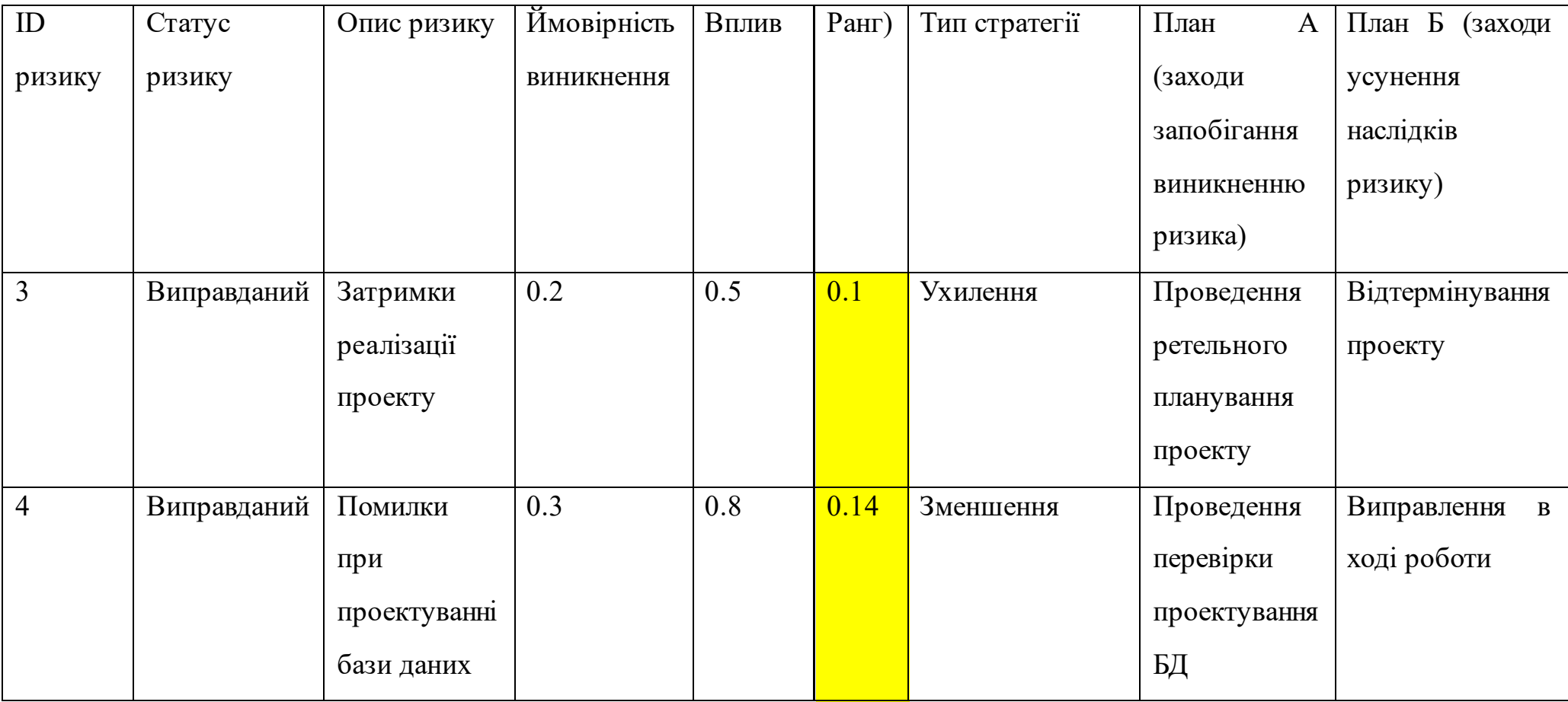

# Продовження таблиці Б.5

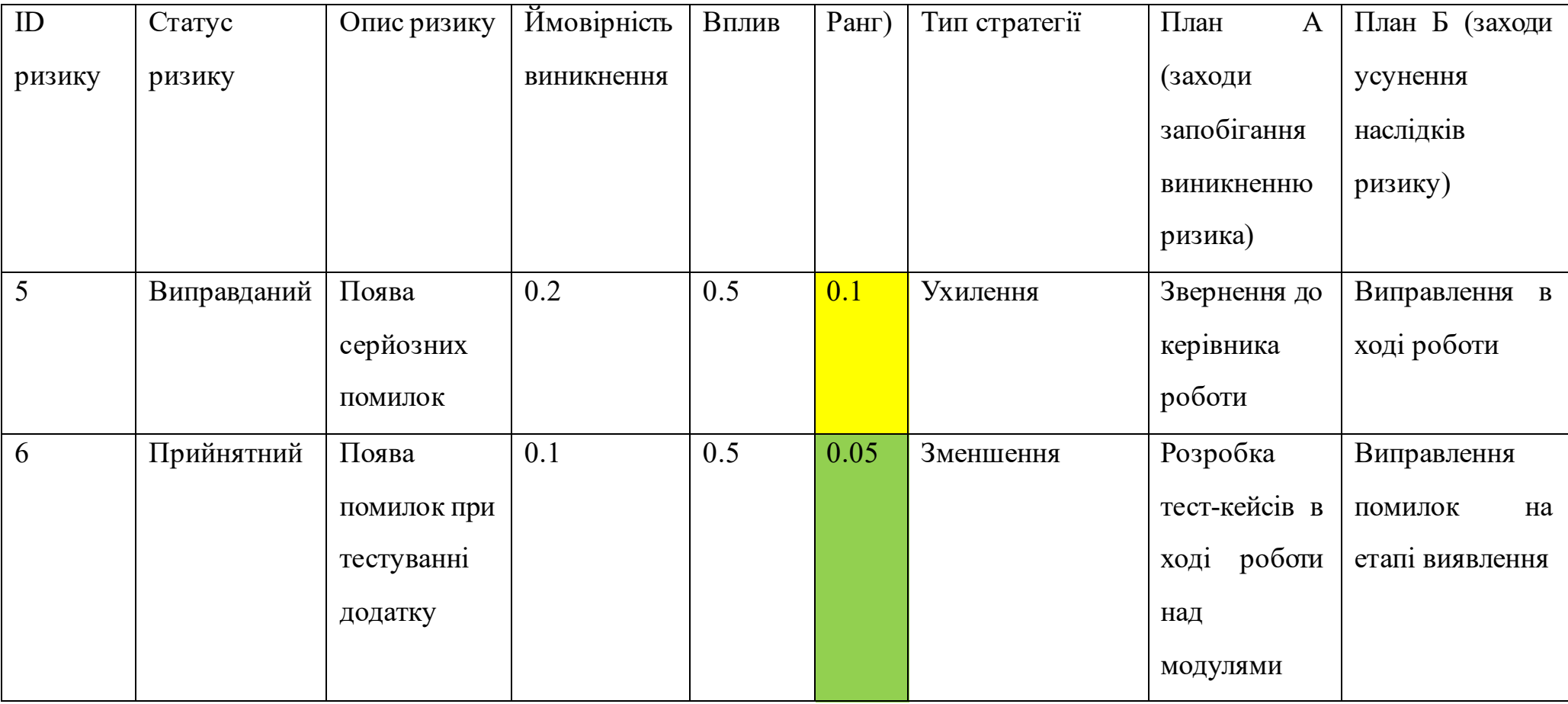

# Продовження таблиці Б.5

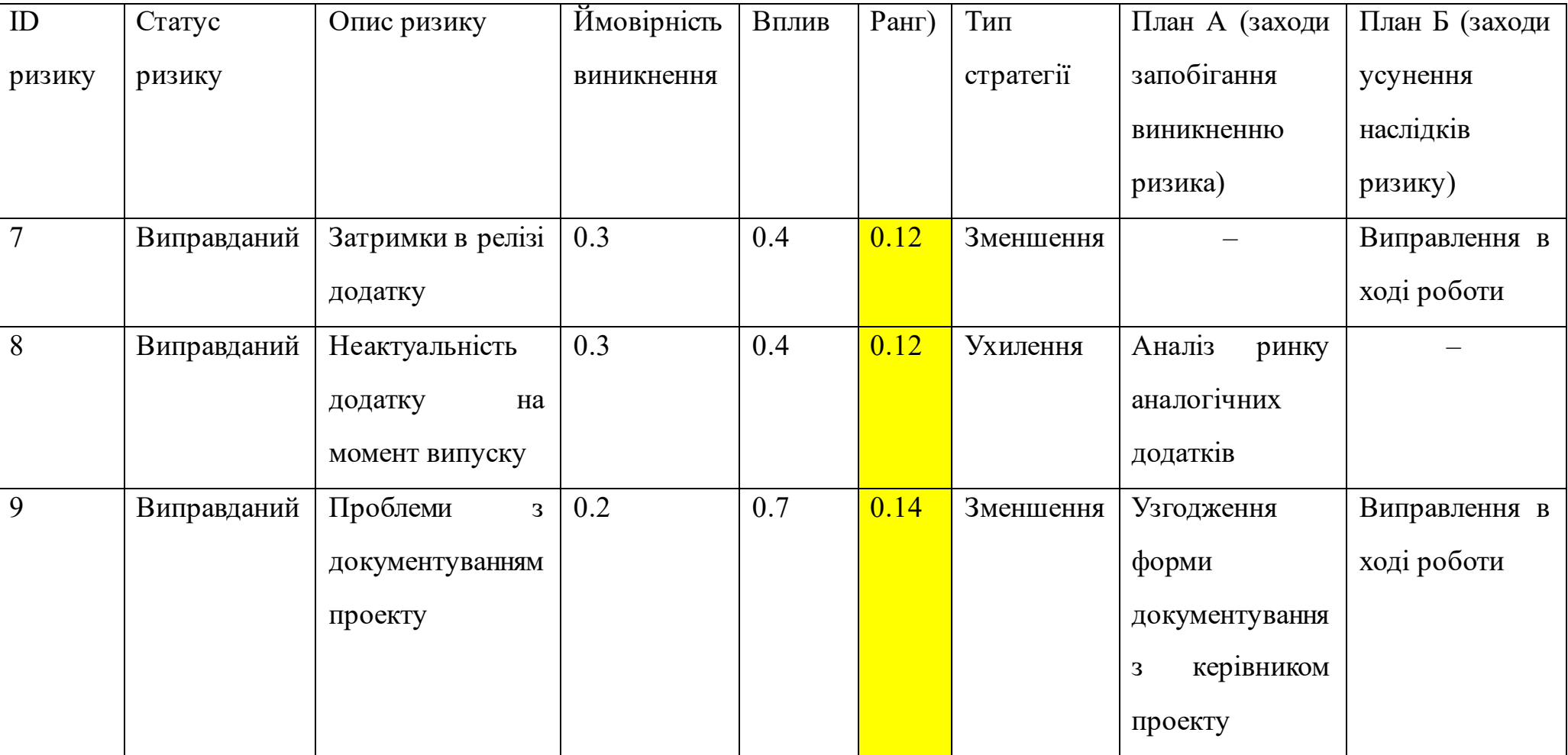

# **ДОДАТОК В**

### **Лістинг програмного коду основних модулів мобільного додатку**

## **User.kt:**

```
package com.example.caloriesapp
data class User(
    val weight: Int = 0,
    val height: Int = 0,
     val gender: String = "",
     val date: String = "",
    val bellyWidth: Int = 0
\mathcal{L}
```
#### **Dish.kt:**

```
package com.example.caloriesapp
data class Dish(
    val id: String = "",
     val name: String = "",
   val calories: Int = 0,
    val proteins: Int = 0,
   val fats: Int = 0,
   val carbohydrates: Int = 0)
fun Dish.displayDetailsforCard(): String {
     return "$name, Калорій: $calories"
}
```

```
fun Dish.displayDetails(): String {
```
 return "\$name, Калорій: \$calories, Білків: \$proteins, Жирів: \$fats, Вуглеводів: \$carbohydrates"

```
}
```
# **NavigationGraph.kt:**

```
package com.example.caloriesapp
```

```
import androidx.compose.runtime.Composable
import androidx.navigation.NavHostController
import androidx.navigation.compose.NavHost
import androidx.navigation.compose.composable
```

```
@Composable
```

```
fun NavigationGraph(
     navController: NavHostController
```
#### ) {

```
 NavHost(
     navController = navController,
     startDestination = Screen.LoginScreen.route
 ) {
     composable(Screen.SignupScreen.route) {
         SignupScreen(navController = navController)
     }
     composable(Screen.LoginScreen.route) {
         LoginScreen(navController = navController)
     }
     composable(Screen.Homescreen.route) {
         HomeScreen(navController = navController)
     }
     composable(Screen.AddingDishcreen.route) {
         DishAddingScreen(navController = navController)
     }
     composable(Screen.Progressscreen.route) {
         ProgressScreen(navController = navController)
     }
```
}

}

# **Screen.kt:**

package com.example.caloriesapp

import androidx.compose.material.icons.Icons import androidx.compose.material.icons.filled.Favorite import androidx.compose.material.icons.filled.Home import androidx.compose.ui.graphics.vector.ImageVector

```
sealed class Screen(val route:String){
    object LoginScreen : Screen("loginscreen")
    object SignupScreen : Screen("signupscreen")
    object Homescreen : Screen("homescreen")
    object AddingDishcreen : Screen("addingdishscreen")
    object Progressscreen : Screen("progressscreen")
```
#### }

#### **MainActivity.kt:**

package com.example.caloriesapp

import android.os.Bundle import androidx.activity.ComponentActivity import androidx.activity.compose.setContent import androidx.compose.foundation.layout.fillMaxSize import androidx.compose.material3.MaterialTheme import androidx.compose.material3.Surface import androidx.compose.material3.Text import androidx.compose.runtime.Composable import androidx.compose.ui.Modifier import androidx.compose.ui.tooling.preview.Preview import androidx.navigation.compose.rememberNavController import com.example.caloriesapp.ui.theme.CaloriesAppTheme

```
 override fun onCreate(savedInstanceState: Bundle?) {
        super.onCreate(savedInstanceState)
        setContent {
            CaloriesAppTheme {
                val navController = rememberNavController()
                Surface(
                    modifier = Modifier.fillMaxSize(),
                    color = MaterialTheme.colorScheme.background
                ) {
                    NavigationGraph(navController = navController)
 }
 }
        }
    }
```
## **LoginScreen.kt:**

}

package com.example.caloriesapp

import androidx.compose.foundation.Image import androidx.compose.foundation.clickable import androidx.compose.foundation.layout.Arrangement import androidx.compose.foundation.layout.Box import androidx.compose.foundation.layout.Column import androidx.compose.foundation.layout.Row import androidx.compose.foundation.layout.Spacer import androidx.compose.foundation.layout.fillMaxSize import androidx.compose.foundation.layout.height import androidx.compose.foundation.layout.padding import androidx.compose.foundation.lazy.LazyColumn import androidx.compose.material3.AlertDialog import androidx.compose.material3.Button import androidx.compose.material3.ButtonDefaults import androidx.compose.material3.MaterialTheme import androidx.compose.material3.Surface import androidx.compose.material3.Text

import androidx.compose.material3.TextField import androidx.compose.runtime.Composable import androidx.compose.runtime.getValue import androidx.compose.runtime.mutableStateOf import androidx.compose.runtime.remember import androidx.compose.runtime.setValue import androidx.compose.ui.Alignment import androidx.compose.ui.Modifier import androidx.compose.ui.graphics.Color import androidx.compose.ui.layout.ContentScale import androidx.compose.ui.platform.LocalFocusManager import androidx.compose.ui.res.painterResource import androidx.compose.ui.text.font.FontFamily import androidx.compose.ui.text.font.FontWeight import androidx.compose.ui.tooling.preview.Preview import androidx.compose.ui.unit.dp import androidx.compose.ui.unit.sp import androidx.navigation.NavController import androidx.navigation.compose.NavHost import androidx.navigation.compose.composable import androidx.navigation.compose.rememberNavController import com.google.firebase.auth.FirebaseAuth

```
@Composable
```

```
fun LoginScreen(
     navController: NavController,
    viewModel: FirebaseViewModel = androidx.lifecycle.viewmodel.compose.viewModel(),
) {
    var email by remember { mutableStateOf("") }
    var password by remember { mutableStateOf("") }
     val focusManager = LocalFocusManager.current
    var errorDialogMessage by remember { mutableStateOf<String?>(null) }
     Box(
         modifier = Modifier.fillMaxSize()
     ) {
```
Image(

painter = painterResource(id = R.drawable.picture),

```
 contentDescription = null,
             modifier = Modifier.fillMaxSize(),
             contentScale = ContentScale.FillBounds
         )
         LazyColumn(
             horizontalAlignment = Alignment.CenterHorizontally,
             verticalArrangement = Arrangement.Center,
             modifier = Modifier
                 .fillMaxSize()
                 .clickable() { focusManager.clearFocus() }
         ) {
             item {
                 Text(
                     text = "Увійти",
                     fontSize = 36.sp,
                     color = Color.White,
                     fontFamily = FontFamily.Serif,
                     fontWeight = FontWeight.Bold,
                     modifier = Modifier
                          .padding(15.dp),
                    onTextLayout = \{\}\overline{\phantom{a}} TextField(
                     value = email,
                    onValueChange = { email = it },
                     placeholder = { Text(text = "Email", onTextLayout = {}) })
                 Spacer(modifier = Modifier.height(16.dp))
                 TextField(
                     value = password,
                    onValueChange = \{ password = it \},
                    placeholder = { Text(text = "Password", onTextLayout = {} {\}) ) if (errorDialogMessage != null) {
                     AlertDialog(
                          onDismissRequest = { errorDialogMessage = null },
                         title = \{ Text("Помилка") \},
                          text = { Text(errorDialogMessage!!) },
```

```
confirmButton = { Button(onClick = { errorDialogMessage = null }) {
                                Text("OK")
 }
 }
 )
 }
                Button(
                   onClick = \{ viewModel.logInToAccount(email, password,
                            onError = { errorMessage ->
                                errorDialogMessage = errorMessage
\}, \{onLoggedIn = \{ navController.navigate(Screen.Homescreen.route)
 }
\overline{\phantom{a}}\}, \}, \}, \}, \}, \}, \}, \}, \}, \}, \}, \}, \}, \}, \}, \}, \}, \}, \}, \}, \}, \}, \}, \}, \}, \}, \}, \}, \}, \}, \}, \}, \}, \}, \}, \}, \},
                    modifier = Modifier.padding(8.dp),
                    colors = ButtonDefaults.buttonColors(Color.Blue),
                ) {
                   Text(text = "Увійти", onTextLayout = \{\}) }
                Spacer(modifier = Modifier.height(16.dp))
                Row() {
                    Text("Не зареєстровані? Натисніть щоб зареєструватися",
                       modifier = Modifier.clickable {
navController.navigate(Screen.SignupScreen.route) },
                        color = Color.White
) and the contract of \mathcal{O}(\mathcal{A}) }
            }
        }
     }
}
SignupScreen.kt:
```
package com.example.caloriesapp

import androidx.compose.foundation.Image import androidx.compose.foundation.clickable import androidx.compose.foundation.layout.Arrangement import androidx.compose.foundation.layout.Box import androidx.compose.foundation.layout.Row import androidx.compose.foundation.layout.Spacer import androidx.compose.foundation.layout.fillMaxSize import androidx.compose.foundation.layout.height import androidx.compose.foundation.layout.padding import androidx.compose.foundation.lazy.LazyColumn import androidx.compose.material3.AlertDialog import androidx.compose.material3.Button import androidx.compose.material3.ButtonDefaults import androidx.compose.material3.Text import androidx.compose.material3.TextField import androidx.compose.runtime.Composable import androidx.compose.runtime.getValue import androidx.compose.runtime.mutableStateOf import androidx.compose.runtime.remember import androidx.compose.runtime.setValue import androidx.compose.ui.Alignment import androidx.compose.ui.Modifier import androidx.compose.ui.graphics.Color import androidx.compose.ui.layout.ContentScale import androidx.compose.ui.platform.LocalContext import androidx.compose.ui.platform.LocalFocusManager import androidx.compose.ui.res.painterResource import androidx.compose.ui.text.font.FontFamily import androidx.compose.ui.text.font.FontWeight import androidx.compose.ui.unit.dp import androidx.compose.ui.unit.sp import androidx.navigation.NavController import com.google.firebase.FirebaseException import com.google.firebase.auth.FirebaseAuthException

@Composable

fun SignupScreen(

```
 navController: NavController,
    viewModel: FirebaseViewModel = androidx.lifecycle.viewmodel.compose.viewModel()
) {
```

```
var email by remember { mutableStateOf("") }
 var password by remember { mutableStateOf("") }
var errorText by remember { mutableStateOf("") }
 val focusManager = LocalFocusManager.current
```
#### Box(

```
 modifier = Modifier.fillMaxSize()
```
#### ) {

```
 Image(
            painter = painterResource(id = R.drawable.picture),
             contentDescription = null,
             modifier = Modifier.fillMaxSize(),
             contentScale = ContentScale.FillBounds
         )
         LazyColumn(
             modifier = Modifier
                 .fillMaxSize()
                 .padding(16.dp)
                 .clickable { focusManager.clearFocus() },
             verticalArrangement = Arrangement.Center,
             horizontalAlignment = Alignment.CenterHorizontally
         ) {
             item {
                 Text(
                     text = "Зареєструватися",
                     fontSize = 36.sp,
                     fontFamily = FontFamily.Serif,
                     color = Color.White,
                     fontWeight = FontWeight.Bold,
                     modifier = Modifier.padding(15.dp)
\overline{\phantom{a}} Spacer(modifier = Modifier.height(16.dp))
```

```
 TextField(
                   value = email,
                  onValueChange = \{ email = it \},
                   placeholder = { Text(text = "Email") })
               Spacer(modifier = Modifier.height(16.dp))
               TextField(
                   value = password,
                  onValueChange = \{ password = it \},
                  placeholder = \{ Text(text = "Papomb") \}) Spacer(modifier = Modifier.height(16.dp))
               if (errorText.isNotEmpty()) {
                   AlertDialog(
                      onDismissRequest = { errorText = " " }},
                      title = \{ Text("Помилка") \},
                      text = {Text(errorText)},
                      confirmButton = {Button(onClick = { errorText = " }) {
                              Text("OK")
 }
 }
) and the contract of \mathcal{O}(\mathbb{R}^d) }
               Button(
                  onClick = \{ if (password.length < 6) {
                           errorText =
                              "Пароль повинен бути не менше 6 символів. Будь ласка, 
спробуйте ще раз."
                       } else {
                           viewModel.signInToAccount(email, password,
                              onSuccess = {
                                  navController.navigate(Screen.Homescreen.route)
 },
                             onError = { errorMessage ->
                                  errorText = errorMessage
 }
```

```
 )
 }
, and the contract of \} , \{ modifier = Modifier.padding(8.dp),
                  colors = ButtonDefaults.buttonColors(Color.Blue),
              ) {
                  Text(text = "Зареєструватися")
 }
              Spacer(modifier = Modifier.height(16.dp))
             Row() {
                  Text(
                     "Вже зареєстровані у додатку? Натисніть щоб увійти.",
                    modifier = Modifier.clickable {
navController.navigate(Screen.LoginScreen.route) },
                     color = Color.White
) and the contract of \mathcal{O}(\mathbb{R}^d) }
 }
       }
    }
}
```
# **DailyScreen.kt:**

package com.example.caloriesapp

import androidx.compose.foundation.background import androidx.compose.foundation.border import androidx.compose.foundation.clickable import androidx.compose.foundation.layout.\* import androidx.compose.foundation.shape.RoundedCornerShape import androidx.compose.material.\* import androidx.compose.material.icons.Icons import androidx.compose.material.icons.filled.AccountBox import androidx.compose.material.icons.filled.Delete import androidx.compose.material.icons.filled.Favorite

import androidx.compose.material.icons.filled.Home import androidx.compose.runtime.\* import androidx.compose.ui.Alignment import androidx.compose.ui.Modifier import androidx.compose.ui.graphics.Color import androidx.compose.ui.text.style.TextAlign import androidx.compose.ui.unit.dp import androidx.compose.ui.unit.sp import androidx.navigation.NavController import com.google.firebase.auth.FirebaseAuth import com.google.firebase.firestore.ktx.firestore import com.google.firebase.ktx.Firebase import java.text.SimpleDateFormat import java.util.Date import java.util.Locale

#### @Composable

```
fun HomeScreen(
    navController: NavController,
    viewModel: FirebaseViewModel = androidx.lifecycle.viewmodel.compose.viewModel()
```

```
) {
```

```
 var showDialogForBreakfast by remember { mutableStateOf(false) }
 var showDialogForLunch by remember { mutableStateOf(false) }
 var showDialogForDinner by remember { mutableStateOf(false) }
 var selectedBreakfastDishes by remember { mutableStateOf(mutableListOf<Dish>()) }
 var selectedLunchDishes by remember { mutableStateOf(mutableListOf<Dish>()) }
var selectedDinnerDishes by remember { mutableStateOf(mutableListOf<Dish>()) }
 var showDialog by remember { mutableStateOf(false) }
 var snackbarVisible by remember { mutableStateOf(false) }
var requiredCalories by remember { mutableStateOf(0) }
 var sumOfBreakfastCalories by remember { mutableStateOf(0) }
 var sumOfLunchCalories by remember { mutableStateOf(0) }
 var sumOfDinnerCalories by remember { mutableStateOf(0) }
var proteinGrams by remember { mutableStateOf(0) }
 var fatGrams by remember { mutableStateOf(0) }
 var carbohydrateGrams by remember { mutableStateOf(0) }
 var currentDate = SimpleDateFormat("yyyy-MM-dd", Locale.getDefault()).format(Date())
 val fs = Firebase.firestore
```

```
 val currentUser = FirebaseAuth.getInstance().currentUser
    Column(
        modifier = Modifier.fillMaxSize()
    ) {
        TopAppBar(
           title = \{ Text(
                   text = "Щоденник",
                   fontSize = 20.sp,
                   color = Color.White
\overline{\phantom{a}} },
           actions = \{ UserInputDialog(
                   showDialog = showDialog,
                   currentDate = currentDate,
                  onDismissRequest = \{ showDialog = false \},
                   onSave = { userWeight, userHeight, userGender, currentDate, 
bellyWidth ->
                       currentUser?.let { user ->
                           val userId = user.uid
                           val user = User(userWeight, userHeight, userGender, 
currentDate,bellyWidth)
                           fs.collection("users")
                               .document(userId)
                              .collection("data")
                              .document(currentDate)
                              .set(user)
                              .addOnSuccessListener {
                                   snackbarVisible = true
 }
                              .addOnFailureListener { e ->
                              }
 }
 }
\overline{\phantom{a}} UserInputDialogButton(onClick = { showDialog = true })
```

```
 Button(
                   onClick = \{ viewModel.signOut {
                            navController.navigate(Screen.LoginScreen.route)
 }
, and the contract of \} , \{ colors = ButtonDefaults.buttonColors(Color.White)
                ) {
                    Text(text = "Вихід з аккаунту", color = Color.Black)
 }
            },
            backgroundColor = Color.Blue,
            modifier = Modifier.fillMaxWidth()
        )
        LaunchedEffect(Unit) {
            viewModel.getRequiredMacronutrients(currentDate) { calories, protein, fat, 
carbohydrate ->
                requiredCalories = calories
                proteinGrams = protein
                fatGrams = fat
                carbohydrateGrams = carbohydrate
 }
        }
        viewModel.startListeningForSelectedDishes(
            onSuccess = { breakfastDishes, lunchDishes, dinnerDishes ->
                selectedBreakfastDishes = breakfastDishes.toMutableList()
                selectedLunchDishes = lunchDishes.toMutableList()
                selectedDinnerDishes = dinnerDishes.toMutableList()
            },
           onFailure = \{ exception ->
            }
        )
```

```
 viewModel.sumForSelectedDishes(
            onSuccess = { breakfastCalories, lunchCalories, dinnerCalories ->
                 sumOfBreakfastCalories = breakfastCalories
                 sumOfLunchCalories = lunchCalories
                 sumOfDinnerCalories = dinnerCalories
            },
            onFailure = { exception ->
 }
        )
        Column(
            modifier = Modifier
                 .weight(1f)
                 .padding(16.dp)
                 .fillMaxSize(),
            verticalArrangement = Arrangement.Top,
            horizontalAlignment = Alignment.CenterHorizontally
        ) {
            Text(
                 text = "Сьогодні треба з'їсти: $requiredCalories ккал.",
                 fontSize = 20.sp,
                 modifier = Modifier.padding(bottom = 46.dp,),
                onTextLayout = {}\overline{\phantom{a}} Text(
                 text = "Білки: $proteinGrams г, Жири: $fatGrams г, Вуглеводи: 
$carbohydrateGrams г",
                 modifier = Modifier.padding(bottom = 16.dp),
                onTextLayout = \{\}\hspace{1.6cm} Column(
                 modifier = Modifier.fillMaxWidth()
            ) {
                 AddRectangle(
                     title = "Сніданок: $sumOfBreakfastCalories ккал.",
                     selectedDishes = selectedBreakfastDishes,
```

```
 onClick = { showDialogForBreakfast = true }
\overline{\phantom{a}} Spacer(modifier = Modifier.height(16.dp))
                 AddRectangle(
                     title = "Обід: $sumOfLunchCalories ккал.",
                     selectedDishes = selectedLunchDishes,
                     onClick = { showDialogForLunch = true }
\overline{\phantom{a}} Spacer(modifier = Modifier.height(16.dp))
                 AddRectangle(
                     title = "Вечеря: $sumOfDinnerCalories ккал.",
                     selectedDishes = selectedDinnerDishes,
                    onClick = \{ showDialogForDinner = true \}\overline{\phantom{a}} }
            Spacer(modifier = Modifier.height(26.dp))
            val caloriesSumPerDay = sumOfBreakfastCalories + sumOfLunchCalories + 
sumOfDinnerCalories
            val caloriesLimitPerDay = requiredCalories - caloriesSumPerDay
            val remainingCalories = if (caloriesLimitPerDay < 0) {
                 "Ви перевищили кількість калорій на день на ${-caloriesLimitPerDay} 
ккал."
            } else {
                 "Залишилося на сьогодні: $caloriesLimitPerDay ккал."
 }
            Text(
                 text = remainingCalories,
                fontSize = 20.\text{sp},
                 modifier = Modifier.padding(bottom = 22.dp),
                 textAlign = TextAlign.Left,
                onTextLayout = \{\}\hspace{1.6cm} if (showDialogForBreakfast || showDialogForLunch || showDialogForDinner) {
                 ShowDialogForDishSelection(
                     showDialogForBreakfast = showDialogForBreakfast,
                     showDialogForLunch = showDialogForLunch,
```
69

```
 showDialogForDinner = showDialogForDinner,
                   selectedBreakfastDishes = selectedBreakfastDishes,
                   selectedLunchDishes = selectedLunchDishes,
                   selectedDinnerDishes = selectedDinnerDishes,
                   onDismissRequest = {
                       showDialogForBreakfast = false
                       showDialogForLunch = false
                       showDialogForDinner = false
\}, \}, \}, \}, \}, \}, \}, \}, \}, \}, \}, \}, \}, \}, \}, \}, \}, \}, \}, \}, \}, \}, \}, \}, \}, \}, \}, \}, \}, \}, \}, \}, \}, \}, \}, \}, \},
                   onSelectedDishesChanged = { breakfastDishes, lunchDishes, 
dinnerDishes ->
                       viewModel.setSelectedBreakfastDishesForCurrentUser(
                           selectedBreakfastDishes = breakfastDishes,
                          onSuccess = \{\}, \{onFailure = \{ e ->
 }
\overline{\phantom{a}} viewModel.setSelectedLunchDishesForCurrentUser(
                           selectedLunchDishes = lunchDishes,
                           onSuccess = {
\}, \{onFailure = \{ e ->
 }
) )
                       viewModel.setSelectedDinnerDishesForCurrentUser(
                           selectedDinnerDishes = dinnerDishes,
                          onSuccess = \{\},
                          onFailure = { e \rightarrow }
) )
```

```
 }
\overline{\phantom{a}} }
         BottomNavigation(
             modifier = Modifier
                  .fillMaxWidth()
                  .height(56.dp)
                  .padding(3.dp),
             backgroundColor = Color.Blue,
             contentColor = Color.White
         ) {
             BottomNavigationItem(
                  selected = true,
                  onClick = { navController.navigate(Screen.Homescreen.route) },
                 icon = {
                      Icon(
                           imageVector = Icons.Default.Home,
                           contentDescription = ""
) and the contract of \mathcal{O}(\mathbb{R}^d) },
                 label = { Text(text = "Щоденник", onTextLayout = \{\}) }
\overline{\phantom{a}} BottomNavigationItem(
                  selected = false,
                  onClick = { navController.navigate(Screen.AddingDishcreen.route) },
                 icon = \{ Icon(
                           imageVector = Icons.Default.AccountBox,
                           contentDescription = ""
) and the contract of \mathcal{O}(\mathcal{A}) },
                 label = { Text(text = "AoAarw crpasy", onTextLayout = {}') }
\hspace{1.6cm}
```

```
 BottomNavigationItem(
```
}

```
 selected = false,
                 onClick = { navController.navigate(Screen.Progressscreen.route) },
                icon = { androidx.compose.material3.Icon(
                         imageVector = Icons.Default.Favorite,
                         contentDescription = ""
 )
, and the state \},
                label = { \{ Text(text = "Pporpec", onTextLayout = {}}) }\overline{\phantom{a}} }
     }
}
```

```
@Composable
```
fun AddRectangle(title: String, selectedDishes: List<Dish>, onClick: () -> Unit) {

```
 Card(
        modifier = Modifier
            .fillMaxWidth()
             .height(150.dp)
             .background(Color.Transparent, shape = RoundedCornerShape(8.dp))
             .border(1.dp, Color.Black, shape = RoundedCornerShape(16.dp))
             .clickable { onClick.invoke() },
    )
    {
        Column(horizontalAlignment = Alignment.CenterHorizontally) {
           Text(text = title, color = Color.Black, onTextLayout = \{\}) Divider(color = Color.Black, thickness = 1.dp)
            if (selectedDishes.isNotEmpty()) {
                 selectedDishes.forEach { dish ->
                    Text("${dish.displayDetailsforCard()}", onTextLayout = {})
 }
            } else {
                Text("Не выбрано", onTextLayout = \{\}\) }
```
```
 }
       }
}
```

```
@Composable
fun UserInputDialog(
     showDialog: Boolean,
     currentDate: String,
     onDismissRequest: () -> Unit,
     onSave: (weight: Int, height: Int, gender: String, currentDate: String,bellyWidth: 
Int) -> Unit
) {
    var weight by remember { mutableStateOf(0) }
    var height by remember { mutableStateOf(0) }
     var gender by remember { mutableStateOf("") }
    var bellyWidth by remember { mutableStateOf(0) }
     if (showDialog) {
         var isMale by remember { mutableStateOf(false) }
         var isFemale by remember { mutableStateOf(false) }
         AlertDialog(
              onDismissRequest = onDismissRequest,
            title = \{ Text(text = "Введіть дані") },
            text = \{ Column {
                      TextField(
                           value = weight.toString(),
                          onValueChange = { weight = it.toIntOrNull() ?: 0 },
                          label = {(Text(text = "Bara, \kappar") }
) and the contract of \mathcal{O}(\mathcal{A}) TextField(
                           value = height.toString(),
                          onValueChange = { height = it.toIntOrNull() ?: 0 },
                          label = { Text(text = "3pic, cm") }) and the contract of \mathcal{O}(\mathcal{A})
```

```
 TextField(
                   value = bellyWidth.toString(),
                   onValueChange = { bellyWidth = it.toIntOrNull() ?: \theta },
                   label = { Text(text = "Ширина поясу, см") }
 )
                 Row(verticalAlignment = Alignment.CenterVertically) {
                   Text(text = "C\tau a\tau b") Spacer(modifier = Modifier.width(8.dp))
                    Checkbox(
                        checked = isMale,
                        onCheckedChange = { isChecked ->
                           if (isChecked) {
                              isMale = true
                             isFemale = false
                             gender = "Male"
 }
\}, \{ colors = CheckboxDefaults.colors(Color.Blue)
) ) and ( Text(text = "Чоловік")
                    Spacer(modifier = Modifier.width(16.dp))
                    Checkbox(
                        checked = isFemale,
                        onCheckedChange = { isChecked ->
                           if (isChecked) {
                              isFemale = true
                             isMale = false
                             gender = "Female"
 }
\},
                        colors = CheckboxDefaults.colors(Color.Blue)
) )
                   Text(text = "Жінка") }
 }
```
},

```
 confirmButton = {
                Button(
                   onClick = \{ onDismissRequest()
                        onSave(weight, height, gender, currentDate, bellyWidth)
 }
                ) {
                    Text(text = "Зберегти")
 }
            },
            dismissButton = {
                Button(
                    onClick = onDismissRequest
                ) {
                    Text(text = "Скасувати")
 }
            }
        )
    }
@Composable
fun UserInputDialogButton(onClick: () -> Unit) {
    IconButton(
        onClick = onClick,
        modifier = Modifier.padding(end = 8.dp)
    ) {
        Icon(
            imageVector = Icons.Default.AccountBox,
            contentDescription = "User Input Dialog",
            tint = Color.White
        )
    }
```
}

}

```
 showDialogForBreakfast: Boolean,
    showDialogForLunch: Boolean,
    showDialogForDinner: Boolean,
    selectedBreakfastDishes: MutableList<Dish>,
    selectedLunchDishes: MutableList<Dish>,
    selectedDinnerDishes: MutableList<Dish>,
    onDismissRequest: () -> Unit,
    onSelectedDishesChanged: (List<Dish>, List<Dish>, List<Dish>) -> Unit,
) {
    if (showDialogForBreakfast || showDialogForLunch || showDialogForDinner) {
        ShowDialogForMealSelection(
           mealType = when \{ showDialogForBreakfast -> "breakfast"
                showDialogForLunch -> "lunch"
                else -> "dinner"
            },
            selectedDishes = when {
                showDialogForBreakfast -> selectedBreakfastDishes
                showDialogForLunch -> selectedLunchDishes
                else -> selectedDinnerDishes
            },
            onDismissRequest = onDismissRequest,
            onSelectedDishesChanged = { selectedDishes ->
                when {
                   showDialogForBreakfast -> onSelectedDishesChanged(selectedDishes,
selectedLunchDishes, selectedDinnerDishes)
                    showDialogForLunch -> 
onSelectedDishesChanged(selectedBreakfastDishes, selectedDishes, selectedDinnerDishes)
                    else -> onSelectedDishesChanged(selectedBreakfastDishes, 
selectedLunchDishes, selectedDishes)
 }
 }
        )
    }
}
```

```
fun ShowDialogForMealSelection(
    mealType: String,
    selectedDishes: List<Dish>,
    onDismissRequest: () -> Unit,
    onSelectedDishesChanged: (List<Dish>) -> Unit,
) {
    val fs = Firebase.firestore
   var list by remember { mutableStateOf(emptyList<Dish>()) }
    LaunchedEffect(true) {
        val currentUser = FirebaseAuth.getInstance().currentUser
       val userId = currentUser?.uid
        userId?.let { uid ->
           val values and userDishesRef and the set of \simfs.collection("users").document(uid).collection("dishes")
            userDishesRef.get().addOnCompleteListener { dishes ->
                if (dishes.isSuccessful) {
                    list = dishes.result.toObjects(Dish::class.java)
 }
            }
        }
    }
    val selectedList = selectedDishes.toMutableList()
    AlertDialog(
        onDismissRequest = onDismissRequest,
       title = {Text("$ meanType", onTextLayout = {}')},
       text = \{ Column {
                list.forEach { dish ->
                    Row(
                        verticalAlignment = Alignment.CenterVertically,
                        modifier = Modifier.clickable {
                            selectedList.add(dish)
 }
```

```
 ) {
                    Text(
                        text = dish.displayDetails()
\overline{\phantom{a}} }
                 IconButton(
                    onClick = \{val documentId = dish.id
FirebaseViewModel().deleteDishFromSelectedDishesList(documentId, mealType, {
                           selectedList.remove(dish)
                        }, { exception ->
 })
 }
                 ) {
                     Icon(
                        imageVector = Icons.Default.Delete,
                        contentDescription = "Delete",
                        tint = Color.Red
) ) and ( }
 }
          }
       },
      confirmButton = { Button(
             onClick = \{ onSelectedDishesChanged(selectedList.toList())
                 onDismissRequest()
 }
          ) {
              Text("OK")
          }
       }
    )
}
```
## **DishAddingScreen.kt**

package com.example.caloriesapp

import androidx.compose.foundation.clickable import androidx.compose.foundation.layout.Arrangement import androidx.compose.foundation.layout.Column import androidx.compose.foundation.layout.Row import androidx.compose.foundation.layout.Spacer import androidx.compose.foundation.layout.fillMaxSize import androidx.compose.foundation.layout.fillMaxWidth import androidx.compose.foundation.layout.height import androidx.compose.foundation.layout.padding import androidx.compose.foundation.layout.width import androidx.compose.material.BottomNavigation import androidx.compose.material.BottomNavigationItem import androidx.compose.material.IconButton import androidx.compose.material.TopAppBar import androidx.compose.material.icons.Icons import androidx.compose.material.icons.filled.AccountBox import androidx.compose.material.icons.filled.Delete import androidx.compose.material.icons.filled.Favorite import androidx.compose.material.icons.filled.Home import androidx.compose.material3.Button import androidx.compose.material3.ButtonDefaults import androidx.compose.material3.Icon import androidx.compose.material3.Snackbar import androidx.compose.material3.Text import androidx.compose.material3.TextField import androidx.compose.runtime.Composable import androidx.compose.runtime.getValue import androidx.compose.runtime.mutableStateOf import androidx.compose.runtime.remember import androidx.compose.runtime.setValue import androidx.compose.ui.Alignment import androidx.compose.ui.Modifier import androidx.compose.ui.graphics.Color import androidx.compose.ui.platform.LocalFocusManager

```
import androidx.compose.ui.unit.dp
import androidx.compose.ui.unit.sp
import androidx.navigation.NavController
import com.google.firebase.auth.FirebaseAuth
import com.google.firebase.firestore.ktx.firestore
import com.google.firebase.ktx.Firebase
@Composable
fun DishAddingScreen(
     navController: NavController,
    viewModel: FirebaseViewModel = androidx.lifecycle.viewmodel.compose.viewModel()
\mathcal{H}var id by remember { mutableStateOf("") }
    var name by remember { mutableStateOf("") }
    var calories by remember { mutableStateOf(0) }
    var proteins by remember { mutableStateOf(0) }
    var fats by remember { mutableStateOf(0) }
     var carbohydrates by remember { mutableStateOf(0) }
     val focusManager = LocalFocusManager.current
     val fs = Firebase.firestore
    var snackbarVisible by remember { mutableStateOf(false) }
     val snackbarMessage = "Операцію виконано успішно"
    var searchQuery by remember { mutableStateOf("") }
     var searchResult by remember { mutableStateOf<List<Dish>>(emptyList()) }
     Column(
         modifier = Modifier
             .fillMaxSize()
             .clickable() { focusManager.clearFocus() },
         verticalArrangement = Arrangement.Center,
         horizontalAlignment = Alignment.CenterHorizontally
     ) {
         TopAppBar(
            title = \{ Text(
```

```
 text = "Додати страву",
                        fontSize = 20.sp,
                        color = Color.White
\overline{\phantom{a}} },
             actions = \{ Button(
                       onClick = \{ viewModel.signOut {
                                  navController.navigate(Screen.LoginScreen.route)
 }
\}, \}, \}, \}, \}, \}, \}, \}, \}, \}, \}, \}, \}, \}, \}, \}, \}, \}, \}, \}, \}, \}, \}, \}, \}, \}, \}, \}, \}, \}, \}, \}, \}, \}, \}, \}, \},
                        colors = ButtonDefaults.buttonColors(Color.White)
                   ) {
                        Text(text = "Вихід з аккаунту", color = Color.Black)
 }
              },
              backgroundColor = Color.Blue,
              modifier = Modifier.fillMaxWidth()
         )
         Column(
              modifier = Modifier
                   .weight(1f)
                   .padding(16.dp)
                   .fillMaxSize(),
              verticalArrangement = Arrangement.Center,
              horizontalAlignment = Alignment.CenterHorizontally
          ) {
              TextField(
                   value = searchQuery,
                   onValueChange = { searchQuery = it },
                  label = \{ Text("Пошук за назвою") }
\hspace{1.6cm}
```

```
onClick = \{ viewModel.searchDishes(searchQuery) { dishes ->
                          searchResult = dishes
 }
                 },
                  colors = ButtonDefaults.buttonColors(Color.Blue),
                 modifier = Modifier.padding(top = 16.dp)
             ) {
                Text(text = "Пошук") }
            searchResult.forEach { dish ->
                  Row(
                      verticalAlignment = Alignment.CenterVertically
                  ) {
                      Text(text = dish.name)
                      Spacer(modifier = Modifier.width(8.dp))
                      Text(text = "${dish.calories} ккал")
                      IconButton(
                         onClick = \{ viewModel.deleteDishByName(dish.name,
                                  onSuccess = \{ snackbarVisible = true
\}, \{, \}, \{, \}, \{, \}, \{, \}, \{, \}, \{, \}, \{, \}, \{, \}, \{, \}, \{, \}, \{, \}, \{, \}, \{, \}, \{, \}, \{, \}, \{, \}, \{, \}, \{, \},
                                  onFailure = { exception ->
                                  }
) and the contract of \mathcal{O}(\mathcal{A}) }
                      ) {
                          Icon(Icons.Default.Delete, contentDescription = "Delete")
 }
 }
 }
             Spacer(modifier = Modifier.height(16.dp))
             TextField(
                 value = id,
                 onValueChange = \{ id = it \},
```

```
label = { <math>Text("ID")</math> }
\qquad \qquad ) TextField(
                  value = name,onValueChange = \{ name = it \},
                  label = { <math>Text("Name") }</math>
\qquad \qquad ) TextField(
                   value = calories.toString(),
                  onValueChange = { calories = it.tofnt() },
                  label = { <math>[</math> Text("Calories") <math>\}</math>
\overline{\phantom{a}} TextField(
                  value = proteins.toString(),
                  onValueChange = \{ proteins = it.toInt() \},label = { <math>[</math> Text("Proteins") <math>]
\overline{\phantom{a}} TextField(
                   value = fats.toString(),
                  onValueChange = \{ fats = it.toInt()},
                  label = { Text("Fats") }\overline{\phantom{a}} TextField(
                   value = carbohydrates.toString(),
                   onValueChange = { carbohydrates = it.toInt() },
                   label = { Text("Carbohydrates") }
              )
              Button(
                  onClick = \{ val dish = Dish(
                            id = id,
                             name = name,
                             calories = calories,
                             proteins = proteins,
                             fats = fats,
                             carbohydrates = carbohydrates
```
) and the contract of  $\mathcal{O}(\mathcal{A})$ 

```
 val currentUser = FirebaseAuth.getInstance().currentUser
                val userId = currentUser?.uid
                 userId?.let { uid ->
                     fs.collection("users").document(uid).collection("dishes")
                        .add(dish)
                        .addOnSuccessListener {
                            snackbarVisible = true
 }
                        .addOnFailureListener { e ->
 }
 }
              },
              colors = ButtonDefaults.buttonColors(Color.Blue),
              modifier = Modifier.padding(top = 16.dp)
          ) {
              Text(text = "Додати страву")
 }
          if (snackbarVisible) {
              Snackbar(
                 modifier = Modifier.padding(16.dp),
                action = { Button(
                        onClick = { snackbarVisible = false }
                     ) {
                        Text("Закрити")
 }
 }
              ) {
                 Text(snackbarMessage)
 }
          }
```
}

```
 BottomNavigation(
             modifier = Modifier
                  .fillMaxWidth()
                  .height(56.dp)
                  .padding(3.dp),
             backgroundColor = Color.Blue,
              contentColor = Color.White
         ) {
              BottomNavigationItem(
                  selected = true,
                  onClick = { navController.navigate(Screen.Homescreen.route) },
                 icon = \{ androidx.compose.material.Icon(
                           imageVector = Icons.Default.Home,
                           contentDescription = ""
) and the contract of \mathcal{O}(\mathcal{A}) },
                  label = { androidx.compose.material.Text(text = "Щоденник", onTextLayout 
= \{\}) }
\overline{\phantom{a}} BottomNavigationItem(
                  selected = false,
                  onClick = { navController.navigate(Screen.AddingDishcreen.route) },
                 icon = \{ androidx.compose.material.Icon(
                           imageVector = Icons.Default.AccountBox,
                           contentDescription = ""
) and the contract of \mathcal{O}(\mathcal{A}) },
                 label = { } androidx.compose.material.Text(
                           text = "Додати страву",
                          onTextLayout = \{\})
 }
\hspace{1.6cm} BottomNavigationItem(
                  selected = false,
```

```
 onClick = { navController.navigate(Screen.Progressscreen.route) },
                icon = \{ androidx.compose.material3.Icon(
                         imageVector = Icons.Default.Favorite,
                         contentDescription = ""
 )
                 },
                 label = { androidx.compose.material.Text(text = "Прогрес", onTextLayout 
= \{\}) }
\overline{\phantom{a}} }
     }
}
```
## **ProgressScreen.kt:**

package com.example.caloriesapp

import androidx.compose.foundation.clickable import androidx.compose.foundation.layout.Arrangement import androidx.compose.foundation.layout.Column import androidx.compose.foundation.layout.Row import androidx.compose.foundation.layout.fillMaxSize import androidx.compose.foundation.layout.fillMaxWidth import androidx.compose.foundation.layout.height import androidx.compose.foundation.layout.padding import androidx.compose.foundation.lazy.LazyColumn import androidx.compose.foundation.lazy.items import androidx.compose.material.BottomNavigation import androidx.compose.material.BottomNavigationItem import androidx.compose.material.Divider import androidx.compose.material.TopAppBar import androidx.compose.material.icons.Icons import androidx.compose.material.icons.filled.AccountBox import androidx.compose.material.icons.filled.Favorite import androidx.compose.material.icons.filled.Home import androidx.compose.material3.Button

import androidx.compose.material3.ButtonDefaults import androidx.compose.material3.Text import androidx.compose.runtime.Composable import androidx.compose.runtime.LaunchedEffect import androidx.compose.runtime.getValue import androidx.compose.runtime.mutableStateOf import androidx.compose.runtime.remember import androidx.compose.runtime.setValue import androidx.compose.ui.Alignment import androidx.compose.ui.Modifier import androidx.compose.ui.graphics.Color import androidx.compose.ui.platform.LocalFocusManager import androidx.compose.ui.unit.dp import androidx.compose.ui.unit.sp import androidx.navigation.NavController

## @Composable

```
fun ProgressScreen(
     navController: NavController,
     viewModel: FirebaseViewModel = androidx.lifecycle.viewmodel.compose.viewModel()
```

```
) {
```

```
 val focusManager = LocalFocusManager.current
```

```
 var userDataList by remember { mutableStateOf<List<Triple<String, Float, 
Float>>>(emptyList()) }
```

```
 LaunchedEffect(key1 = true) {
     viewModel.fetchUserDataFromFirebase(
        onSuccess = { userDataList = it },
        onFailure = \{\ ) )
 }
 Column(
     modifier = Modifier
         .fillMaxSize()
         .clickable { focusManager.clearFocus() },
     verticalArrangement = Arrangement.Center,
```

```
 horizontalAlignment = Alignment.CenterHorizontally
     ) {
         TopAppBar(
             title = \{ Text(
                      text = "Прогрес", fontSize = 20.sp,
                       color = Color.White
\overline{\phantom{a}} },
             actions = \{ Button(
                      onClick = \{ viewModel.signOut {
                                 navController.navigate(Screen.LoginScreen.route)
 }
\}, \}, \}, \}, \}, \}, \}, \}, \}, \}, \}, \}, \}, \}, \}, \}, \}, \}, \}, \}, \}, \}, \}, \}, \}, \}, \}, \}, \}, \}, \}, \}, \}, \}, \}, \}, \},
                       colors = ButtonDefaults.buttonColors(Color.White)
                   ) {
                       Text(text = "Вихід з аккаунту", color = Color.Black)
 }
              },
              backgroundColor = Color.Blue,
              modifier = Modifier.fillMaxWidth()
         )
         LazyColumn(
              modifier = Modifier.weight(1f),
             content = { items(userDataList) { (date, weight, bellyWidth) ->
                       Column(
                            modifier = Modifier
                                 .fillMaxWidth()
                                 .padding(horizontal = 16.dp, vertical = 8.dp)
                        ) {
                            Text(text = "Дата: $date")
                            Text(text = "Вага: $weight")
                            Text(text = "Ширина поясу: $bellyWidth")
```

```
 Divider(color = Color.Gray, thickness = 1.dp)
 }
 }
 }
         )
         BottomNavigation(
             modifier = Modifier
                  .fillMaxWidth()
                  .height(56.dp)
                  .padding(3.dp),
             backgroundColor = Color.Blue,
             contentColor = Color.White
         ) {
             BottomNavigationItem(
                  selected = true,
                  onClick = { navController.navigate(Screen.Homescreen.route) },
                 icon = \{ androidx.compose.material.Icon(
                          imageVector = Icons.Default.Home,
                          contentDescription = ""
) and the contract of \mathcal{O}(\mathcal{A}) },
                  label = { androidx.compose.material.Text(text = "Щоденник", onTextLayout 
= \{\} ) \}\overline{\phantom{a}} BottomNavigationItem(
                  selected = false,
                  onClick = { navController.navigate(Screen.AddingDishcreen.route) },
                 icon = \{ androidx.compose.material.Icon(
                          imageVector = Icons.Default.AccountBox,
                          contentDescription = ""
) and the contract of \mathcal{O}(\mathcal{A}) },
                 label = { } androidx.compose.material.Text(
                          text = "Додати страву",
```

```
onTextLayout = \{\}) }
\qquad \qquad ) BottomNavigationItem(
                  selected = false,
                  onClick = { navController.navigate(Screen.Progressscreen.route) },
                 icon = \{ androidx.compose.material3.Icon(
                           imageVector = Icons.Default.Favorite,
                           contentDescription = ""
) and the contract of \mathcal{O}(\mathcal{A}), and the state \},
                  label = { androidx.compose.material.Text(text = "Прогрес", onTextLayout 
= \{\}\) \}\overline{\phantom{a}} }
     }
}
```
## **FirebaseViewModel.kt:**

package com.example.caloriesapp

import androidx.lifecycle.ViewModel import com.google.firebase.auth.ktx.auth import com.google.firebase.ktx.Firebase import androidx.lifecycle.viewModelScope import co.yml.charts.common.model.Point import com.google.firebase.auth.FirebaseAuth import com.google.firebase.firestore.FirebaseFirestore import com.google.firebase.firestore.ListenerRegistration import com.google.firebase.firestore.ktx.firestore import com.google.firebase.firestore.toObject import kotlinx.coroutines.launch import kotlinx.coroutines.tasks.await

```
class FirebaseViewModel: ViewModel() {
    private val auth: FirebaseAuth = Firebase.auth
    private val fs = Firebase.firestore
    private val _currentUser = FirebaseAuth.getInstance().currentUser
    fun signOut(onSignedOut: () -> Unit) {
        auth.signOut()
        onSignedOut()
    }
    fun signInToAccount(
        email: String,
        password: String,
        onSuccess: () -> Unit,
        onError: (String) -> Unit
   ) = viewModelScope.launch {
            try {
                auth.createUserWithEmailAndPassword(email, password)
                    .addOnCompleteListener { task ->
                        if (task.isSuccessful) {
                            onSuccess()
                        } else {
                           onError("Помилка при при реєстрації:
${task.exception?.message}")
 }
 }
            } catch (ex: Exception) {
                onError("Помилка при реєстрації: ${ex.message}")
            }
        }
    fun logInToAccount(
        email: String,
        password: String,
        onError: (String) -> Unit,
```

```
 onLoggedIn: () -> Unit
   ) = viewModelScope.launch {
            try {
                auth.signInWithEmailAndPassword(email, password)
                    .addOnCompleteListener() { task ->
                        if (task.isSuccessful) {
                            onLoggedIn()
                        } else {
                            onError("Неправильно введено пошту або пароль. Повторіть 
знову.")
 }
 }
            } catch (ex: Exception) {
                onError("Помилка: ${ex.message}")
 }
        }
    fun calculateRequiredCalories(user: User): Int {
       val weight = user.weight
       val height = user.height
        val basalMetabolicRate = calculateBasalMetabolicRate(weight, height)
        return basalMetabolicRate
    }
    private fun calculateBasalMetabolicRate(weight: Int, height: Int): Int {
       val bmr = 10 * weight + 6.25 * height - 161 return bmr.toInt()
    }
    fun getRequiredMacronutrients(currentDate: String, callback: (Int, Int, Int, Int) -
> Unit) {
        _currentUser?.let { user ->
            val userId = user.uid
            fs.collection("users")
                .document(userId)
```

```
 .collection("data")
```

```
 .document(currentDate)
```

```
 .get()
                .addOnSuccessListener { document ->
                   val user = document.toObject(User::class.java)
                   user?.let {
                       val requiredCalories = calculateRequiredCalories(user)
                      val proteinPercentage = 0.15
                       val fatPercentage = 0.30
                      val carbohydratePercentage = 0.55
                       val proteinGrams = (requiredCalories * proteinPercentage / 
4).toInt()
                       val fatGrams = (requiredCalories * fatPercentage / 9).toInt()
                      val carbohydrateGrams = (requiredCalories *
carbohydratePercentage / 4).toInt()
                       callback(requiredCalories, proteinGrams, fatGrams, 
carbohydrateGrams)
 }
 }
                .addOnFailureListener { e ->
 }
        }
    }
    fun setSelectedBreakfastDishesForCurrentUser(
        selectedBreakfastDishes: List<Dish>,
        onSuccess: () -> Unit,
        onFailure: (Exception) -> Unit
    ) {
        setSelectedDishesForCurrentUser("breakfast", selectedBreakfastDishes, onSuccess, 
onFailure)
    }
    fun setSelectedLunchDishesForCurrentUser(
        selectedLunchDishes: List<Dish>,
        onSuccess: () -> Unit,
        onFailure: (Exception) -> Unit
```

```
 ) {
        setSelectedDishesForCurrentUser("lunch", selectedLunchDishes, onSuccess, 
onFailure)
    }
    fun setSelectedDinnerDishesForCurrentUser(
        selectedDinnerDishes: List<Dish>,
        onSuccess: () -> Unit,
        onFailure: (Exception) -> Unit
    ) {
        setSelectedDishesForCurrentUser("dinner", selectedDinnerDishes, onSuccess, 
onFailure)
    }
    fun fetchUserDataFromFirebase(
        onSuccess: (List<Triple<String, Float, Float>>) -> Unit,
        onFailure: (Exception) -> Unit
    ) {
        val currentUser = FirebaseAuth.getInstance().currentUser
       val userId = currentUser?.uid
        userId?.let { uid ->
            val db = FirebaseFirestore.getInstance()
            val userCollection = db.collection("users").document(uid).collection("data")
            userCollection.addSnapshotListener { snapshot, error ->
                 if (error != null) {
                    onFailure(error)
                     return@addSnapshotListener
 }
                 val userDataList = mutableListOf<Triple<String, Float, Float>>()
                snapshot?.documents?.forEach { document ->
                    val user = document.toObject<User>()
                    val date = user?.date ?: ""
                    val weight = user?.weight?.toFloat() ?: 0f
                    val bellyWidth = user?.bellyWidth?.toFloat() ?: 0f
                     userDataList.add(Triple(date, weight, bellyWidth))
```

```
 }
               onSuccess(userDataList)
 }
        }
    }
    fun sumForSelectedDishes(
        onSuccess: (Int, Int, Int) -> Unit,
        onFailure: (Exception) -> Unit
    ) {
        _currentUser?.let { user ->
           val userId = user.uid
          val values and userDishesRef and the state of \simfs.collection("users").document(userId).collection("selectedDishes")
           userDishesRef.get().addOnSuccessListener { querySnapshot ->
              var breakfastCalories = 0
              var lunchCalories = 0
               var dinnerCalories = 0
               val breakfastDishes = querySnapshot.documents.firstOrNull { it.id == 
"breakfast" }
               val lunchDishes = querySnapshot.documents.firstOrNull { it.id == "lunch" 
}
               val dinnerDishes = querySnapshot.documents.firstOrNull { it.id == 
"dinner" }
               breakfastDishes?.let { documentSnapshot ->
                   val dishes = documentSnapshot.get("dishes") as? List<HashMap<String, 
Any>> ?: emptyList()
                   for (dishMap in dishes) {
                       val dish = mapToDish(dishMap)
                       breakfastCalories += dish.calories
 }
 }
               lunchDishes?.let { documentSnapshot ->
```

```
 val dishes = documentSnapshot.get("dishes") as? List<HashMap<String, 
Any>> ?: emptyList()
                      for (dishMap in dishes) {
                           val dish = mapToDish(dishMap)
                           lunchCalories += dish.calories
 }
 }
                  dinnerDishes?.let { documentSnapshot ->
                      val dishes = documentSnapshot.get("dishes") as? List<HashMap<String, 
Any>> ?: emptyList()
                      for (dishMap in dishes) {
                          val dish = mapToDish(dishMap)
                          dinnerCalories += dish.calories
 }
 }
                  onSuccess(breakfastCalories, lunchCalories, dinnerCalories)
             }.addOnFailureListener { exception ->
                  onFailure(exception)
 }
         }
     }
     fun setSelectedDishesForCurrentUser(
         mealType: String,
         selectedDishes: List<Dish>,
         onSuccess: () -> Unit,
         onFailure: (Exception) -> Unit
     ) {
        val userId = _currentUser?.uid ?: return
val example and the set of the set of the set of the set of the set of the set of the set of the set of the set of the set of the set of the set of the set of the set of the set of the set of the set of the set of the set 
fs.collection("users").document(userId).collection("selectedDishes")
         // Видаляємо існуючі страви поточного типу перед додаванням нових
         userRef.document(mealType).delete().addOnSuccessListener {
             // Додаємо нові страви
```

```
 userRef.document(mealType).set(mapOf("dishes" to selectedDishes.map { 
dishToMap(it) }))
                 .addOnCompleteListener { task ->
                     if (task.isSuccessful) {
                         onSuccess()
                    } else {
                         onFailure(task.exception ?: Exception("Unknown error"))
 }
 }
        }.addOnFailureListener { exception ->
            onFailure(exception)
        }
    }
    // Метод для перетворення даних з HashMap в об'єкт Dish
    private fun mapToDish(map: HashMap<String, Any>): Dish {
       val name = map["name"] as? String ?: ""
       val calories = (map["calories"] as? Long)?.toInt() ?: 0
        val id = (map["id"] as? String ?: "")
        return Dish(name = name, calories = calories, id = id)
    }
    private fun dishToMap(dish: Dish): HashMap<String, Any?> {
        val map = hashMapOf<String, Any?>(
            "id" to dish.id,
            "name" to dish.name,
             "calories" to dish.calories
       \lambda return map
    }
    fun startListeningForSelectedDishes(
        onSuccess: (List<Dish>, List<Dish>, List<Dish>) -> Unit,
        onFailure: (Exception) -> Unit
    ) {
        _currentUser?.let { user ->
            val userId = user.uid
```

```
val values and userDishesRef and the state of \simfs.collection("users").document(userId).collection("selectedDishes")
            userDishesRef.get().addOnSuccessListener { querySnapshot ->
                val breakfastDishes = querySnapshot.documents.firstOrNull { it.id == 
"breakfast" }
                val lunchDishes = querySnapshot.documents.firstOrNull { it.id == "lunch" 
}
                val dinnerDishes = querySnapshot.documents.firstOrNull { it.id == 
"dinner" }
                val breakfastDishList = breakfastDishes?.let { documentSnapshot ->
                    val dishes = documentSnapshot.get("dishes") as? List<HashMap<String, 
Any>> ?: emptyList()
                    dishes.map { mapToDish(it) }
                } ?: emptyList()
                val lunchDishList = lunchDishes?.let { documentSnapshot ->
                    val dishes = documentSnapshot.get("dishes") as? List<HashMap<String, 
Any>> ?: emptyList()
                    dishes.map { mapToDish(it) }
                } ?: emptyList()
                val dinnerDishList = dinnerDishes?.let { documentSnapshot ->
                    val dishes = documentSnapshot.get("dishes") as? List<HashMap<String, 
Any>> ?: emptyList()
                    dishes.map { mapToDish(it) }
                } ?: emptyList()
                onSuccess(breakfastDishList, lunchDishList, dinnerDishList)
            }.addOnFailureListener { exception ->
                onFailure(exception)
 }
        } ?: onFailure(Exception("Current user is null"))
    }
    fun deleteDishFromSelectedDishesList(
        documentId: String,
```

```
 mealType: String,
        onSuccess: () -> Unit,
        onFailure: (Exception) -> Unit
    ) {
        val userId = _currentUser?.uid ?: return
        val userDishesRef = 
fs.collection("users").document(userId).collection("selectedDishes").document(mealType)
        fs.runTransaction { transaction ->
            val snapshot = transaction.get(userDishesRef)
            val selectedDishes = snapshot.get("dishes") as? List<Map<String, Any>> ?: 
emptyList()
            val updatedSelectedDishes = selectedDishes.filterNot { it["id"] == documentId 
}
            transaction.update(userDishesRef, "dishes", updatedSelectedDishes)
        }.addOnSuccessListener {
            onSuccess()
        }.addOnFailureListener { exception ->
            onFailure(exception)
        }
    }
    fun searchDishes(query: String, callback: (List<Dish>) -> Unit) {
        val currentUser = FirebaseAuth.getInstance().currentUser
       val userId = currentUser?.uid
        val fs = Firebase.firestore
        userId?.let { uid ->
            fs.collection("users").document(uid).collection("dishes")
                .whereEqualTo("name", query)
                .get()
                .addOnSuccessListener { querySnapshot ->
                    val dishes = mutableListOf<Dish>()
                    for (document in querySnapshot) {
                        val dish = document.toObject<Dish>()
                        dishes.add(dish)
 }
                    callback(dishes)
```

```
 }
               .addOnFailureListener { exception ->
 }
       }
    }
    fun deleteDishByName(dishName: String, onSuccess: () -> Unit, onFailure: (Exception) 
-> Unit) {
       val currentUser = FirebaseAuth.getInstance().currentUser
      val userId = currentUser?.uid
        val fs = Firebase.firestore
       userId?.let { uid ->
           // Пошук страв за ім'ям в колекції "dishes"
           fs.collection("users").document(uid).collection("dishes")
               .whereEqualTo("name", dishName)
               .get()
               .addOnSuccessListener { querySnapshot ->
                   // Перевірка на наявність знайденої страви
                   if (!querySnapshot.isEmpty) {
                      // Отримання страви перед його видаленням
                     val document = querySnapshot.documents[0]
                      document.reference.delete()
                          .addOnSuccessListener {
                              onSuccess()
 }
                          .addOnFailureListener { exception ->
                              onFailure(exception)
 }
                   } else {
                      onFailure(Exception("Error"))
 }
 }
               .addOnFailureListener { exception ->
                  onFailure(exception)
 }
       }
    }
```